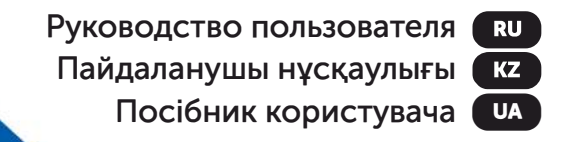

# **Haier**

# Ноутбук

U1510SM | A1410EM U1520EM | U1520SM U1520SD | U1520HD

**A1410ED** 

### Введение

Благодарим Вас за выбор ноутбука Haier. Данное руоводство предназначается для моделей ноутбуков

Под управлением опрационной системы Microsoft Windows 10™: А также для устройств без предустановленной ОС:

- A1410EM  $\bullet$
- **U1510SM**
- **U1520EM**
- U1520SM
- A1410ED
- U1520SD
- U1520HD

Пожалуйста, внимательно прочитайте это руководство перед началом работы с Вашим ноутбуком сохраните его для дальнейшего использования. Изображения, используемые в данном руководстве, служат для демонстрации функций устройства, и могут незначительно отличаться от действительности.

Производитель собой оставляет  $3a$ право на внесение изменений в данное руководство без предварительного уведомления.

Данный продукт предназначен исключительно для бытового использования и не может применяться в промышленных или коммерческих целях.

**RU** 

Перевозить и хранить продукт необходимо в заводской упаковке, согласно указанным на ней манипуляционным знакам. При погрузке, разгрузке транспортировке соблюдайте осторожность. и Транспорт и хранилища должны обеспечивать защиту продукта от атмосферных осадков и механических повреждений.

При обнаружении неисправностей в работе прибора следует немедленно прекратить его использование и передать в ближайший сервисный центр компании HAIER для тестирования, замены ИЛИ ремонта. В целях безопасности все работы по ремонту и обслуживанию устройства должны **ВЫПОЛНЯТЬСЯ** представителями **УПОЛНОМОЧЕННЫХ** ТОЛЬКО центров компании HAIER. Адреса и сервисных телефоны сервисных центров можно узнать на сайте www.haier-europe.com или по телефону 8-800-250- $43 - 05$ 

#### Техника безопасности Меры предосторожности

Внимательно прочитайте следующие инструкции, и действуйте в соответствии с этими правилами во избежание возникновения опасности или нарушения закона.

Информация о значении логотипа WEEE (утилизация электрического и электронного оборудования):

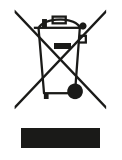

Логотип WEEE на изделии или его упаковке указывает на то, что это изделие запрещено утилизировать перерабатывать с бытовыми отходами. Вы или несете ответственность за доставку всех ваших устройств электронных **ИЛИ** электрического оборудования в пункт сбора опасных отходов для их последующей утилизации. Сбор и правильная утилизация электронных устройств и электрического оборудования залог сохранения природных  $\overline{\phantom{0}}$ Переработка электронных Decypcob. **УСТРОЙСТВ** оборудования обеспечивает И электрического сохранение здоровья человека и чистоту окружающей среды.

Внимание: При батареи использовании неправильного возникает риск взрыва. типа **Утилизируйте** батареи использованные B соответствии с инструкциями.

Розетка для подключаемого оборудования должна быть установлена вблизи оборудования и должна быть легко доступна.

- Изделие подходит для использования R нетропических зонах на высоте ниже 2 000 метров над уровнем моря
- Не допускайте ударов ноутбука от падения на землю или иного сильного воздействия.
- Не используйте устройство в условиях слишком низкой или слишком высокой температуры (<35 °С), при высокой влажности или запыленности в течение продолжительного времени.
- Не подвергайте ноутбук воздействию прямых солнечных лучей.
- Не подвергайте воздействию сильных магнитных полей или статического электричества.
- В случае попадания на устройство воды или иной жидкости немедленно выключите его и не используйте до тех пор, пока он не высохнет.
- Не чистите ноутбук с помощью моющих средств, содержащих химические элементы или другой жидкости, чтобы избежать повреждений, вызванных коррозией и влагой. Если необходимо очистить поверхность, используйте сухую мягкую ткань.
- Наша компания не несёт ответственности за потерю или удаление данных из изделия, вызванные неисправной работой программного обеспечения и оборудования, техническим обслуживанием или любым другим обстоятельством.
- Храните резервную копию своих данных, чтобы избежать их потери.
- $\bullet$  He разбирайте устройство самостоятельно во избежание потери права гарантийное на обслуживание.
- Руководство по началу работы и соответствующее программное обеспечение могут быть обновлены в любое время. Для самостоятельной загрузки обновлённой версии посетите веб-сайт http:// www.haier.com/ru/servicesupport, иным образом уведомления не предоставляются.

### Безопасное использование устройства

#### Рядом с чувствительной электроникой

Не пользутесь вашим устройством вблизи чувствительного электронного оборудования, частности, медицинских устройств, таких как R. кардиостимуляторы - это может привести к их неисправности.

Ноутбук также может влиять на корректную работу другого оборудования пожарных датчиков И автоматического управления.

Для получения дополнительной информации отом, как устройство влияет на кардиостимуляторы или другое электронное оборудование, пожалуйста, свяжитесь с производителем или местным представителем.

Ваш ноутбук может создавать помехи вблизи при использовании телевизоров. радиоприемников или офисного оборудования.

#### В полете

Ваш ноутбук может стать причиной радиопомех авиационного оборудования. Поэтому важно соблюдать правила авиакомпаний и отключать устройство или его функции беспроводной передачи данных по первому требованию.

#### В медицинском учреждении

Ваш ноутбук может повлиять на нормальную работу медицинского оборудования. Следуйте всем правилам медицинского учреждения  $M$ выключайте ваше устройство по первому требованию медицинского персонала.

#### На автозаправке

Не используйте устройство на автозаправке ИЛИ когда вы находитесь рядом с топливом, химическими или взрывчатыми веществами.

#### Вода и жидкости

Старайтесь не подвергать ваш ноутбук воздействию воды и других жидкостей, и не допускать попадания брызг.

#### Значение светодиодов

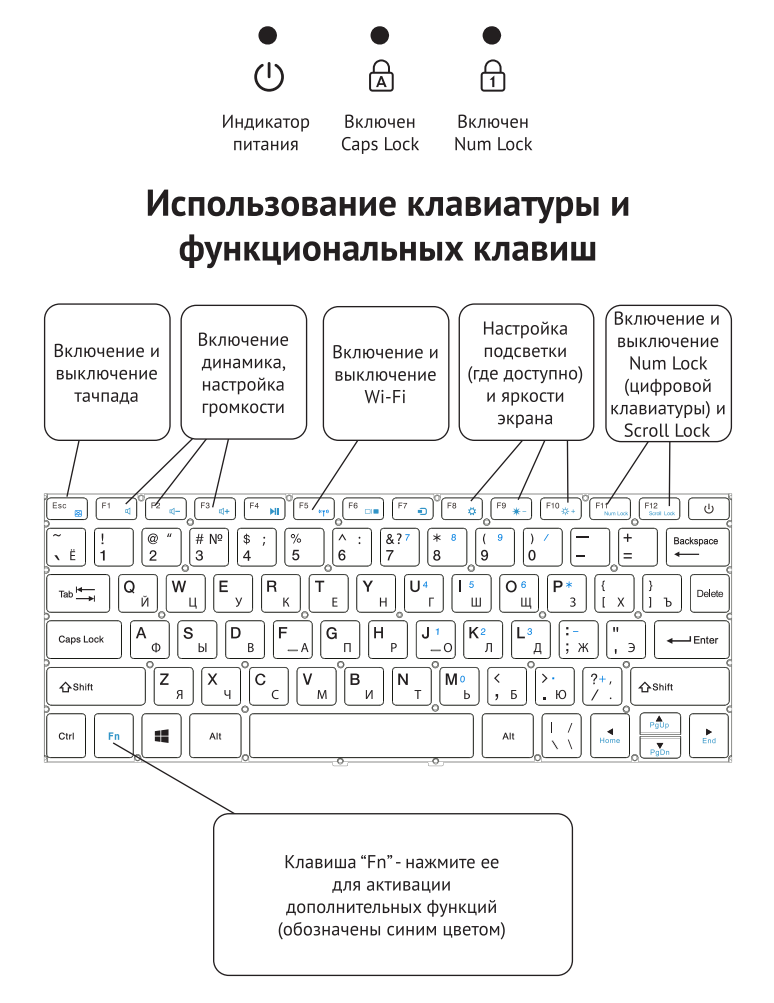

### Знакомство с операционной системой (для устройств с установленной ОС)

1. Начальный экран Windows 10:

На начальном экране вы можете увидеть множество программ, закрепленных на фоновом изображении. Эти приложения отображаются в виде «магнита». Вы можете легко открыть любое из них по шелчку. Перед запуском приложения необходимо войти в вашу учётную запись Майкрософт.

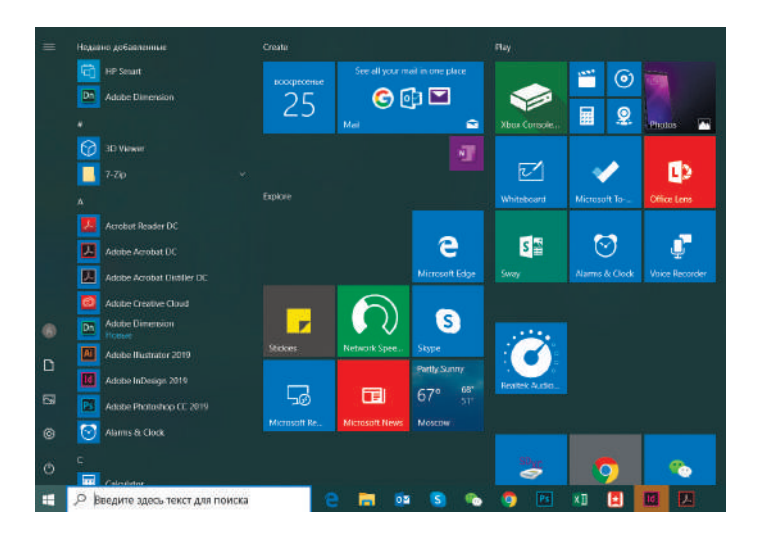

2. Если вы хотите закрепить на начальном экране или панели задач дополнительные приложения, см. рисунок ниже:

(1) Щёлкните значок свойств

(2) Щёлкните правой кнопкой мыши по приложению

(3) Выберите пункт «Закрепить на начальном экране» или«Закрепить на панели задач».

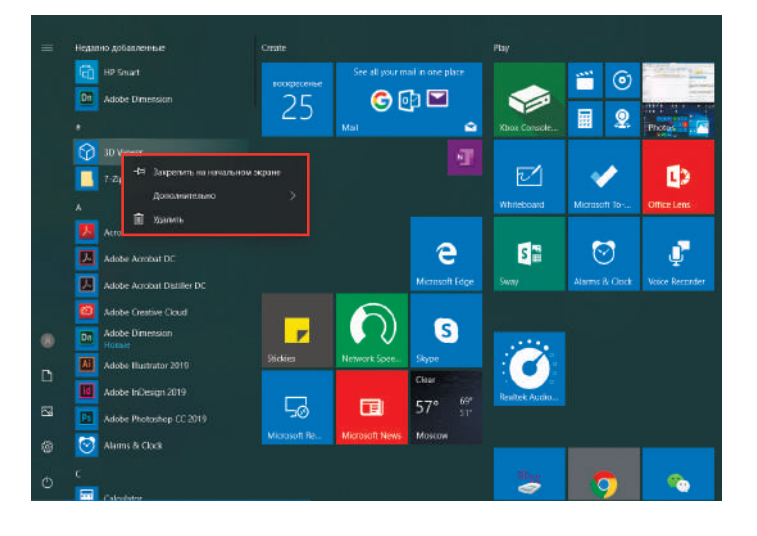

3. В правом нижнем углу экрана находится Центр поддержки - центр уведомлений, который также позволяет быстро изменять настройки, такие как выбор режима работы, Wi-Fi, Bluetooth и т. д.

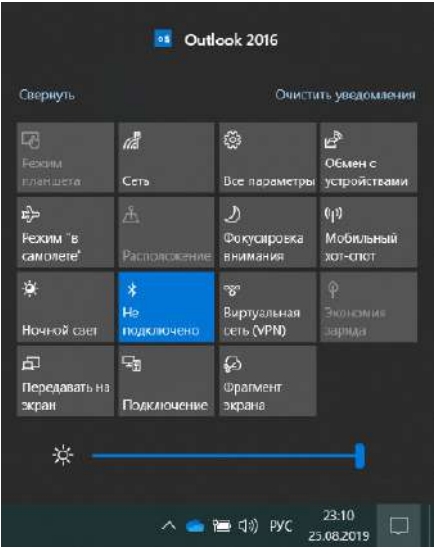

4. Основные операции для включения питания и выключения устройства находятся в нижнем левом углу рабочего стола

«Спящий режим», «Завершение работы» и «Перезагрузка».

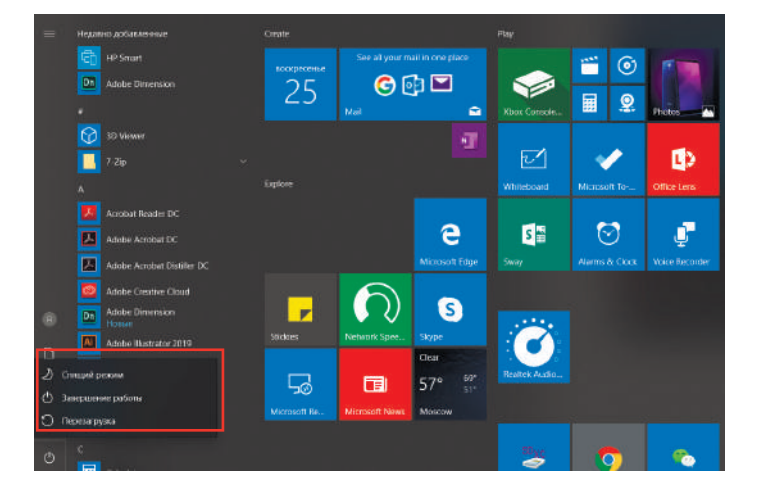

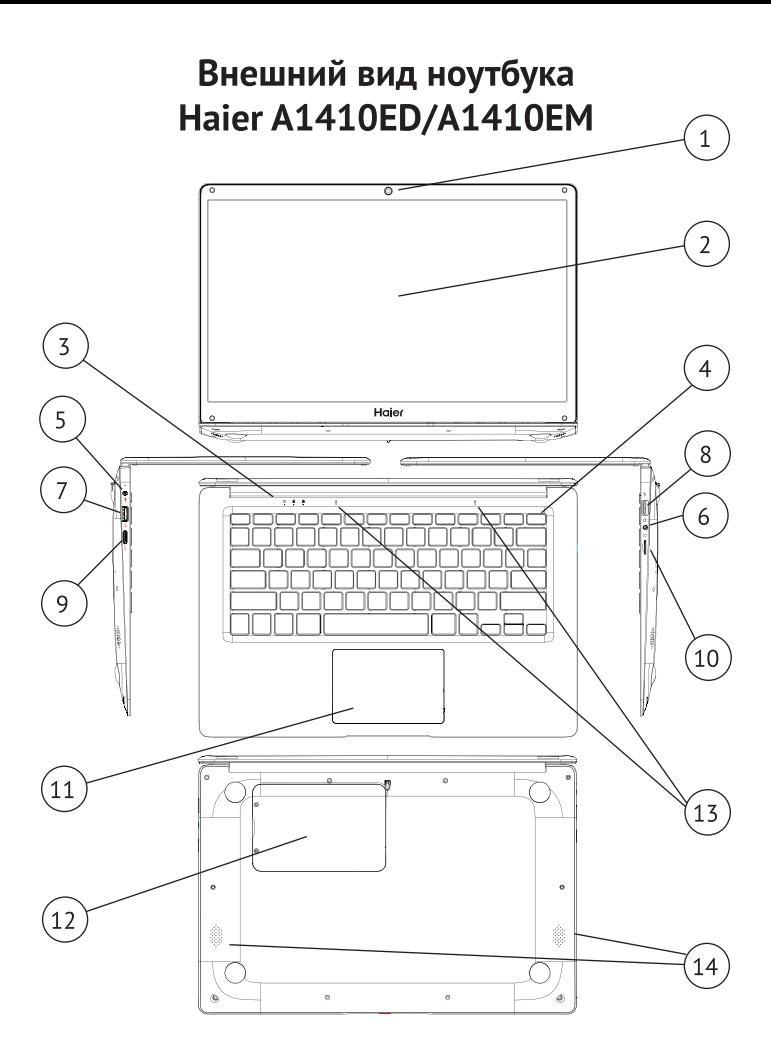

### Органы управления A1410ED/A1410EM

- 1. Веб-камера (0.3 МР)
- 2. Дисплей
- 3. Индикаторы состояния
- 4. Кнопка питания
- 5. Разъем подключения зарядного устройства с индикатором зарядки
- Разъем для наушников 6. **3.5MM**
- 7 Pa3PM USB 3.0
- 8. Разъем USB 2.0
- 9. Разъем mini-HDMI для подключения монитора
- 10. Разъем для microSD-карты.
- 11. Тачпад
- 12. Крышка отсека для накопителя 2.5 SATA SSD или HDD (толщиной 7.5 мм)
- 13. Микрофоны
- 14. Динамики

#### Технические характеристики

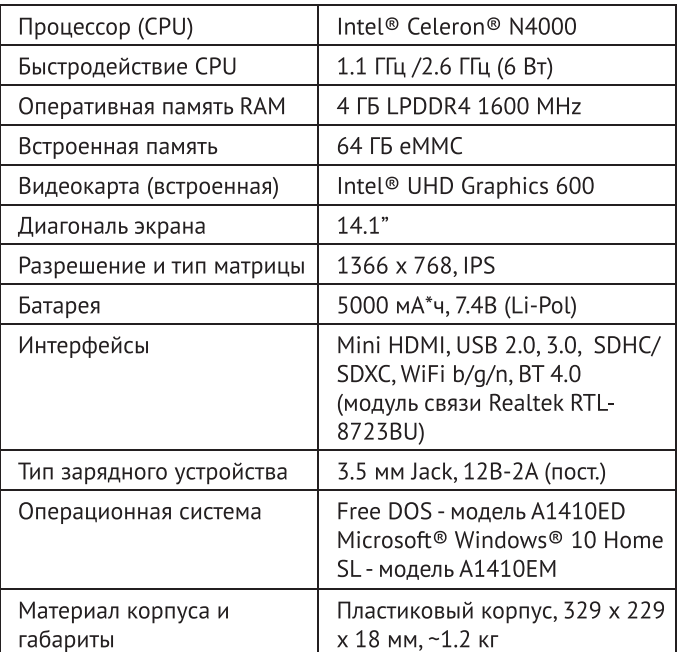

### **Внешний вид Haier U1510SM**

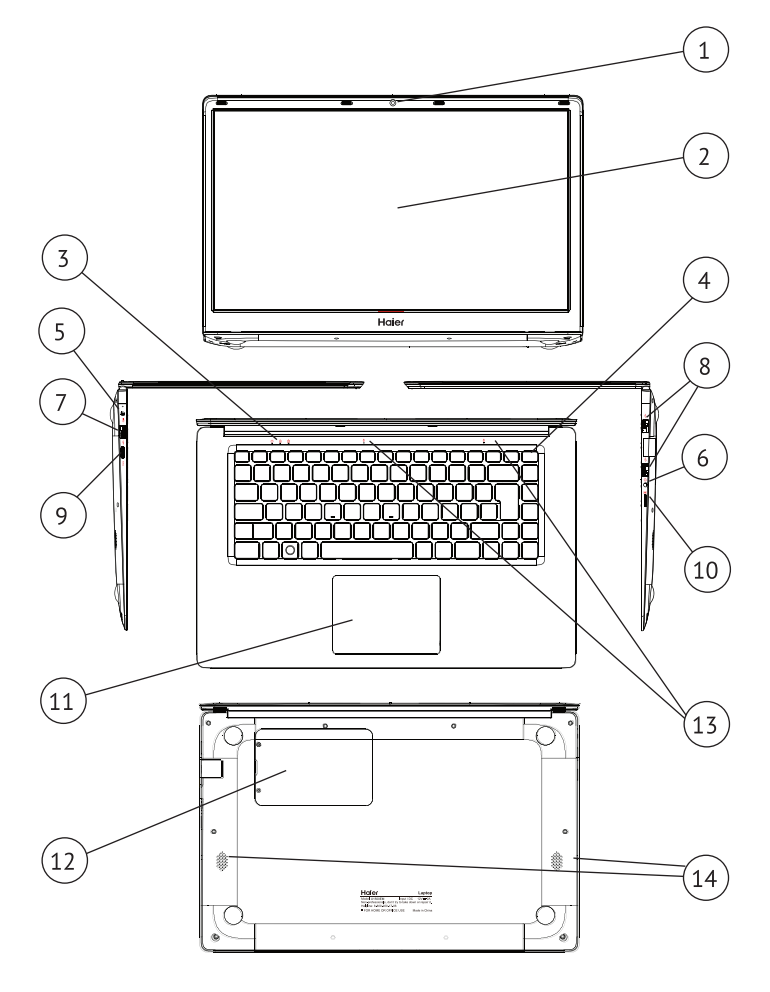

### **Органы управления U1510SM**

- Веб-камера (0.3 МР)  $1.$
- $2.$ Дисплей
- 3. Индикаторы состояния
- 4. Кнопка питания
- 5. Разъем подключения зарядного устройства с индикатором зарядки
- 6. Разъем для наушников 3.5<sub>MM</sub>
- 7. Разъем USB 3.0
- 8. Разъемы USB 2.0 х 2
- 9. Разъем mini-HDMI для подключения монитора
- 10. Разъем для microSD-карты.
- 11. Тачпад
- 12. Крышка отсека для накопителя 2.5 SATA SSD или HDD (толщиной 7.5 мм)
- 13. Микрофоны
- 14. Динамики

#### Технические характеристики

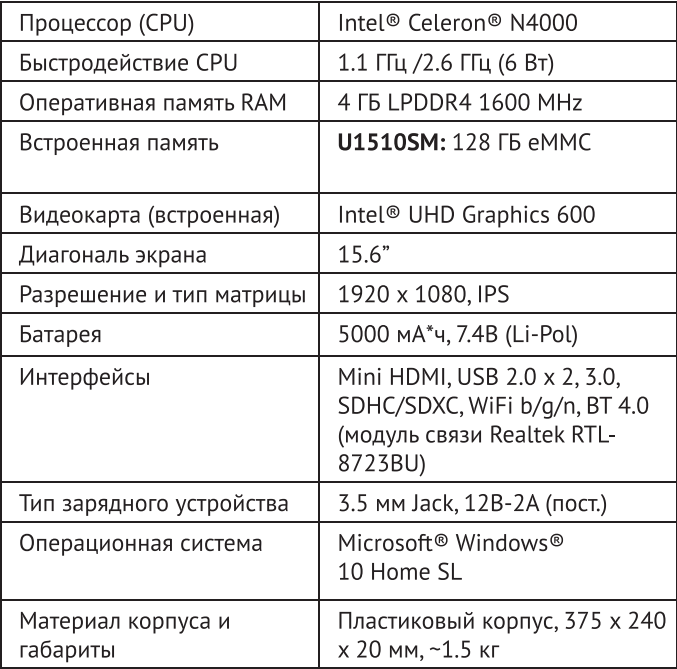

### Внешний вид Haier U1520EM

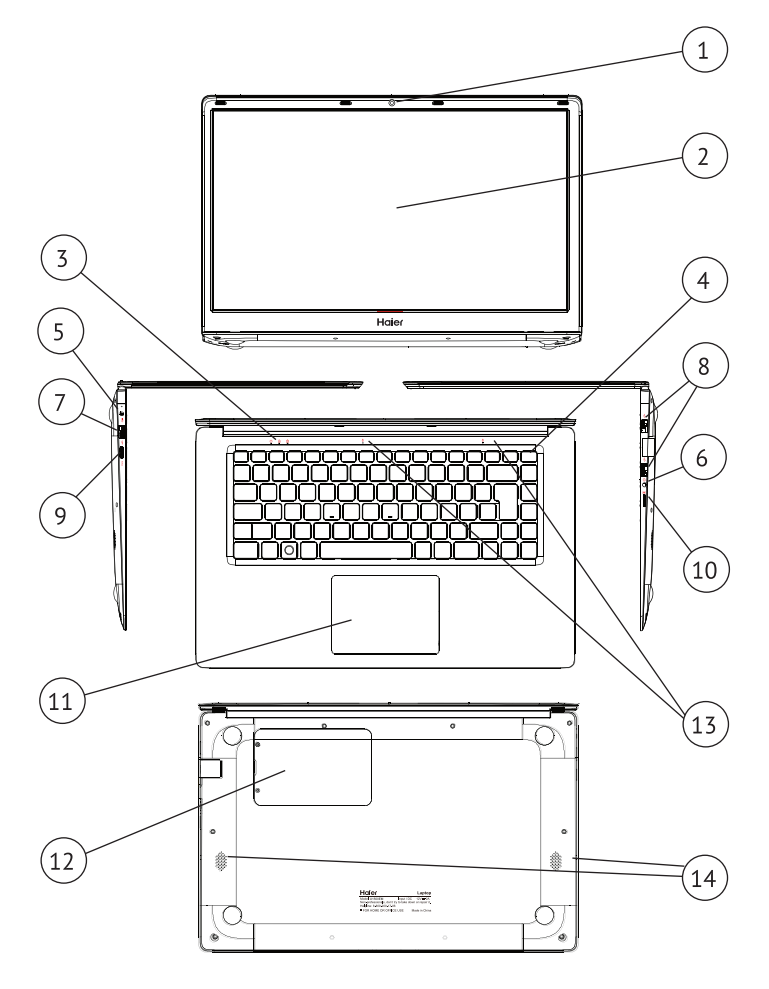

### Органы управления U1520EM

- Веб-камера (0.3 МР)  $1.$
- $2.$ Лисплей
- $\overline{5}$ Индикаторы состояния
- $\overline{4}$ . Кнопка питания
- 5. Разъем подключения зарядного устройства с индикатором зарядки
- 6. Разъем для наушников 3.5<sub>MM</sub>
- 7. Разъем USB 3.0
- 8. Разъемы USB 2.0 х 2
- 9. Разъем mini-HDMI для подключения монитора
- 10. Разъем для microSD-карты.
- 11. Тачпад
- 12. Крышка отсека для накопителя 2.5 SATA SSD или HDD (толщиной 7.5 мм)
- 13. Микрофоны
- 14. Динамики

#### Технические характеристики

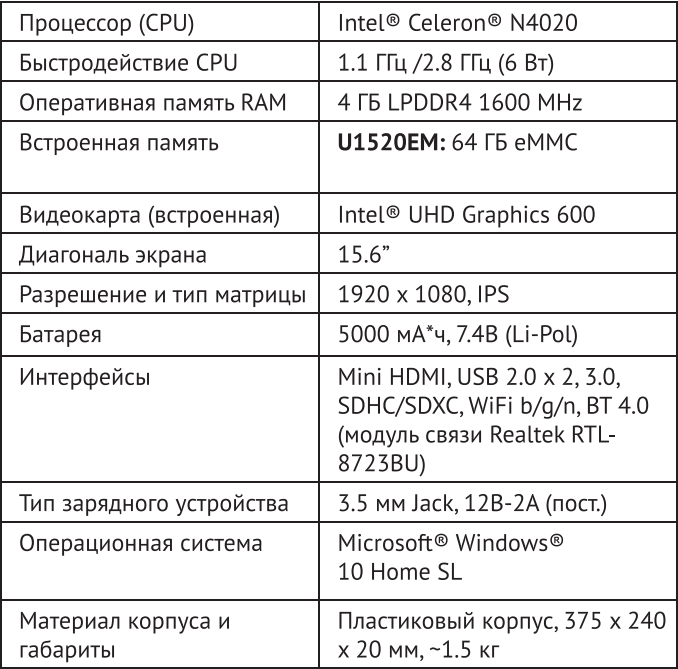

### Внешний вид Haier U1520SD/U1520SM/U1520HD

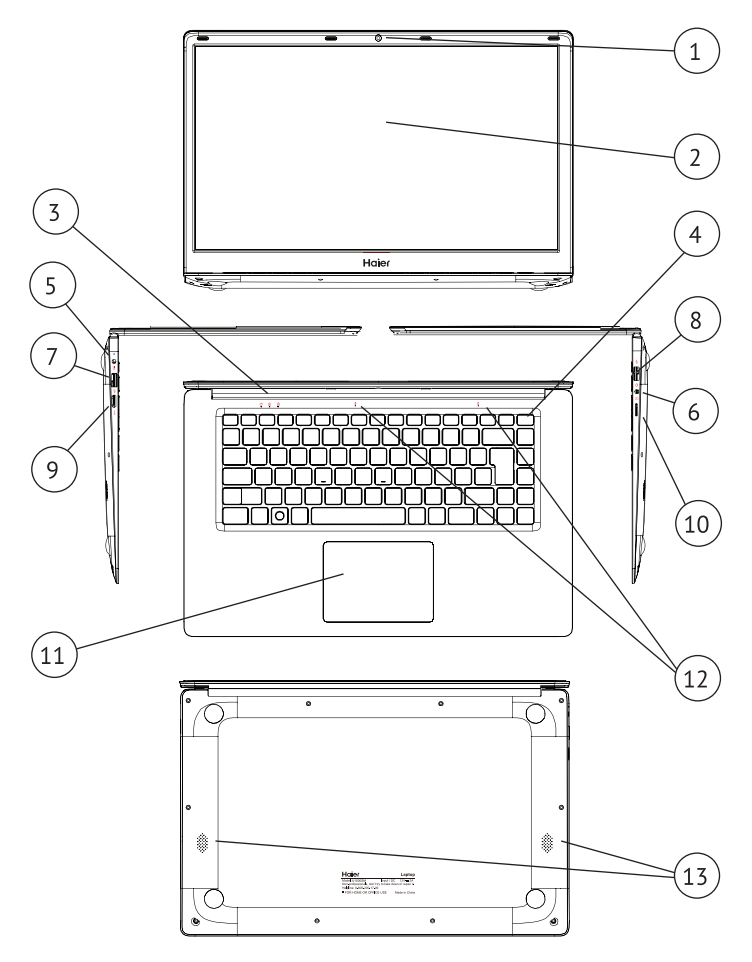

### Органы управления U1520SD/U1520SM/U1520HD

- 1. Веб-камера (0.3 МР)
- 2. Дисплей
- 3. Индикаторы состояния
- 4. Кнопка питания
- 5. Разъем подключения зарядного устройства с индикатором зарядки
- 6. Разъем для наушников 3.5мм
- 7. Разъем USB 3.0
- 8. Разъемы USB 2.0
- 9. Разъем mini-HDMI для подключения монитора
- 10. Разъем для microSD-карты.
- 11. Тачпал
- 12. Микрофоны
- 13. Динамики

## Технические характеристики

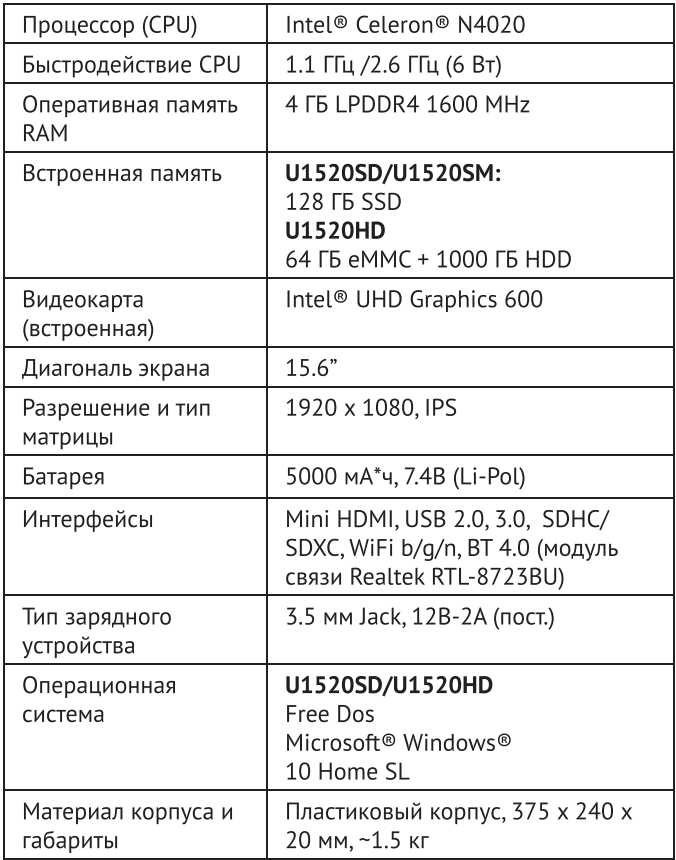

### ОБСЛУЖИВАНИЕ КЛИЕНТОВ

Мы рекомендуем обращаться в службу поддержки клиентов «Хайер», а также использовать компании оригинальные запасные части. Если у вас возникли проблемы с вашей бытовой техникой, пожалуйста, сначала изучите раздел «Устранение неисправностей». Если решения проблемы. ВЫ He нашли пожалуйста, обратитесь:

- к вашему официальному дилеру или в наш колл-центр:

- 8-800-250-43-05 (PФ).  $\bullet$
- 8-10-800-2000-17-06 (PB).  $\bullet$
- 00-800-2000-17-06 (Узбекистан),  $\bullet$
- 0-800-308-989 (Украина)  $\bullet$

- на сайт www.haier-europe.com, где вы можете оставить заявку на обслуживание, а также найти ответы на часто задаваемые вопросы. Обращаясь в наш сервисный центр, пожалуйста, подготовьте следующую информацию, которую вы можете найти на паспортной табличке и в чеке:

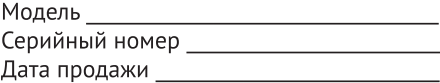

Также, пожалуйста, проверьте наличие гарантии и документов о продаже Важно! Отсутствие на приборе серийного номера делает невозможной для Производителя идентификацию прибора и, как следствие, его гарантийное обслуживание. Запрещается удалять с прибора заводские идентифицирующие таблички. Отсутствие заводских табличек может стать причиной отказа выполнения гарантийных обязательств. В настоящий документ могут быть предварительного уведомления. внесены изменения без Производитель оставляет за собой право вносить изменения в конструкцию и комплектацию изделия без дополнительного уведомления.

## **Кіріспе**

Наіег ноутбукін таңдағаныңыз үшін рахмет. Бұл нусқаулық келесі ноутбук модельдеріне арналған:

Microsoft Windows 10 ™ операциялық жүйесі бар ноутбуктер үшін:

Алдын ала орнатылған операциялық жүйесі жоқ ноутбуктер үшін:

- A1410EM  $\bullet$
- **U1510SM**  $\bullet$
- **U1520EM**  $\bullet$
- U1520SM
- A1410FD  $\bullet$
- U1520SD  $\bullet$
- U1520HD

Ноутбукпен жұмыс жасамас бұрын осы нұсқаулықты мұқият оқып шығыңыз. Бұл нұсқаулықты кейінірек оқу үшін сақтаңыз. Нұсқаулықта қолданылатын суреттер құрылғының функцияларын көрсету үшін қолданылады. Сүреттер шындықтан сәл өзгеше болуы мумкін.

Өндіруші алдын ала ескертусіз осы нұсқаулыққа өзгерістер енгізе алады.

Бұл өнім тек үйде пайдалануға арналған. Бұл өнімді өнеркәсіптік немесе коммерциялық мақсаттарда пайдалануға болмайды.

**KZ** 

Ноутбукты зауыттық қаптамада тасымалдау және сақтау керек. Тасымалдау және сақтау шарттары каптамада көрсетілген белгілерге сәйкес келуі керек. Тауарды тиеу, түсіру және тасымалдау кезінде сақ болыныз. Коймалар мен көлік тауарды атмосфералык жауын-шашыннан және механикалық зақымданудан қорғауды қамтамасыз етүі тиіс. Ақаулықтар анықталған кезде құрылғыны пайдалануд ы дереу тоқтату керек. Тестілеуді, ауыстыруды немесе жөндеуді орындау үшін ноутбукты HAIER компани ясының ең жақын қызмет көрсету орта лығына тап сыру керек.

Қауіпсіздік мақсатында құрылғыны жөндеу және кызмет көрсету бойынша техникалық барлық жұмыстарды тек HAIER компаниясының үәкілетті көрсету орталықтарының мамандары кызмет орындауы керек. Қызмет көрсету орталықтарының мекенжайлары мен телефондарын haier.com/ru сайтынан немесе 8-800-250-43-05 нөміріне қоңырау шалу арқылы білуге болады.

#### Қауіпсіздік техникасы Сақтық шаралары

Келесі нұсқауларды мұқият оқып шығыңыз.Қауіптің алдын алу және заңның бұзылуын болдырмау үшін ережелерге сәйкес әрекет етіңіз.

білдіретіні туралы ақпарат. **WFFF** логотипі нені (Электрлік және электрондық жабдықтарды кәдеге жарату).

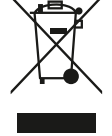

Егер құрылғыда немесе орамда WEEE логотипі болса, онда құрылғыны тұрмыстық қалдықтармен *<u>fipre</u>* кәдеге жарату және қайта өңдеу мүмкін емес. Сіз өзіңіздің электронды құрылғыларыңызды немесе электр жабдықтарыңызды қауіпті қалдықтарды жинау орнына жеткізуге жауаптысыз.

Электронды құрылғылар мен электр жабдықтарын дурыс пайдалану және жинау табиғи ресурстардың сақталуына кепілдік береді. Электрондык құрылғылар мен электр жабдықтарын қайта өңдеу адам денсаулығын сақтауды және қоршаған ортаның тазалығын қамтамасыз етеді.

Назар аударыңыз! Дұрыс емес типтегі батареяны қолданған кезде жарылыс қаупі бар. Пайдаланылған батареяларды нұсқауларға сәйкес қайта өңдеңіз. Қосылатын жабдыққа арналған электр розеткасы жабдықтың жанында орнатылуы керек. Электр розеткасына оңай қол жетімді болуы керек.

- теніз деңгейінен 2000 Курылғыны метрден кембиіктіктегі тропикалық емес аймақтарда қолдануға болады.
- Ноутбуктің жерге құлап кетуіне жол бермеңіз. Ноутбукке басқа күшті әсерлерден аулақ болыңыз.
- Курылғыны узақ уақыт бойы тым төмен немесетым температурада (< 35 °C), жоғары жоғары ылғалдылықта немесе шаңда пайдаланбаңыз.
- Тікелей күн сәулесінің ноутбукке түсуіне жол бермеңіз.
- Ноутбукты кушті магнит өрістеріне немесе статикалық электр қуатына ұшыратпаңыз.
- Курылғыға су немесе басқа сұйықтық түскен  $\bullet$ жағдайда дереу құрылғыны өшіріңіз. Құрылғыны құрғағанша пайдалануға болмайды.
- Ноутбукты химиялық реагенттері бар жуғыш болмайды. Сондай-ак. заттармен тазалауға ноутбукты басқа сұйықтықтармен тазалауға болмайды. Бұл коррозия мен ылғалдан болатын зақымдарды болдырмау үшін қажет. Егербетті тазарту қажет болса, құрғақ, жұмсақ шүберекті колданыңыз.
- Наіег компаниясы бағдарламалық жасақтаманың дурыс жұмыс істемеуінен, құрылғының дұрыс жұмыс істемеуінен, дұрыс техникалық қызмет көрсетуден немесе кез-келген басқа жағдайдан туындаған

деректердің жоғалуына немесе жойылуына жауап бермейді.

- Деректердің жоғалуын болдырмау үшін деректердің сақтық көшірмесін жасаңыз.
- Кепілдік қызмет көрсету мүмкіндігін жоғалтпау ушін құрылғыны өзіңіз бөлшектемеңіз.
- Жұмысты бастау жөніндегі Нұсқаулық пен тиісті бағдарламалық жасақтама кез келген **V**акытта мумкін. Жаңартылған жанартылуы нусканы www.haier-europe.com веб-сайтынан өзіңіз жүктей аласыз. Басқа тәсілмен хабарламалар берілмейді.

#### Құрылғыны қауіпсіз пайдалану Сезімтал электрониканың жанында

Құрылғыны сезімтал Электронды жабдықтың жанында пайдаланбаңыз. Мысалы, кардиостимуляторлар СИЯКТЫ медициналық құрылғылардың жанында құрылғыны пайдаланбаңыз. Бұл жабдықтың дұрыс жұмыс істемеуіне әкелуі мүмкін. Ноутбук сонымен қатар өртдатчиктерінің және автоматты басқарылатын басқа жабдықтардың дұрыс жұмысына әсер етуі мүмкін. Құрылғының кардиостимуляторларға немесе басқа электрондық жабдықтарға әсері туралы қосымша ақпарат алу үшін өндірушіге немесе өндірушінің жергілікті өкіліне хабарласыңыз.

Ноvтбvк теледидарларға, радиоқабылдағыштарға немесе кенсе жабдыктарына жакын жерде колда нылған жағдайда радио кедергілерін түдыруы.

#### Ұшакта

Ноутбукавиациялыққұрылғыларушінрадиокедергісін тудыруы мүмкін. Сондықтан авиакомпаниялардың ережелерін сақтау маңызды. Бірінші талапты алған кезде құрылғыны немесе құрылғының сымсыз деректерді беру функциясын өшіру керек.

#### Медициналык мекемеде

Ноутбук медициналық жабдықтардың калыпты жұмысына әсер етуі мүмкін. Медициналық мекеменің барлык ережелерін сактаныз. Медициналык персоналдың бірінші талабы бойынша құрылғыны өшіріңіз.

#### Жанармай құю бекеттерінде

Жанармай құю бекеттерінде болған кезде құрылғыны пайдаланбаңыз. Сондай-ақ, құрылғыны жанармайдың, химиялық заттардың немесе жарылғыш заттардың жанында пайдаланбаңыз.

#### Су және сұйықтықтар

Ноутбукке су мен басқа сұйықтықтарды тигізбеуге тырысыңыз. Сондай-ақ, шашыраудың ноутбукке тусуіне жол бермеңіз.

#### Жарықдиодтардың мақсаты

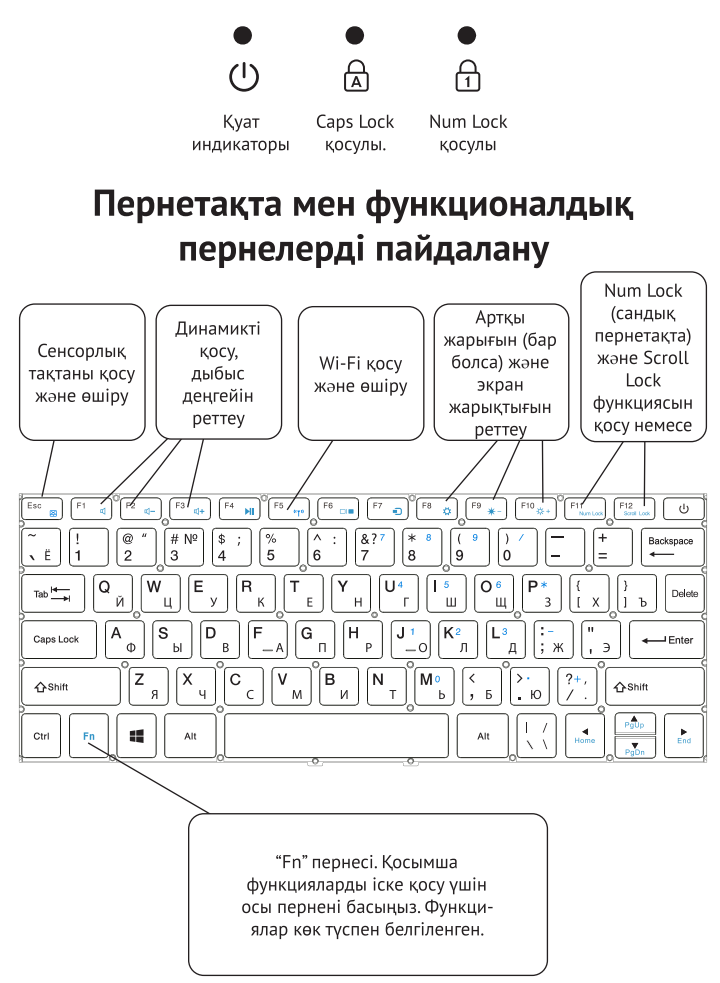

### Операциялық жүйемен танысу (операциялык жүйесі орнатылған құрылғылар үшін)

1. Windows 10 бастапқы экраны:

экранда фондық кескінге бекітілген Бастапкы көптеген бағдарламаларды көруге болады. Бул бағдарламалар "магнит"түрінде көрсетіледі. Кезкелген бағдарламаны нұқу арқылы оңай ашуға болады. Бағдарлама басталар алдында Microsoft тіркелгісіне кіру керек.

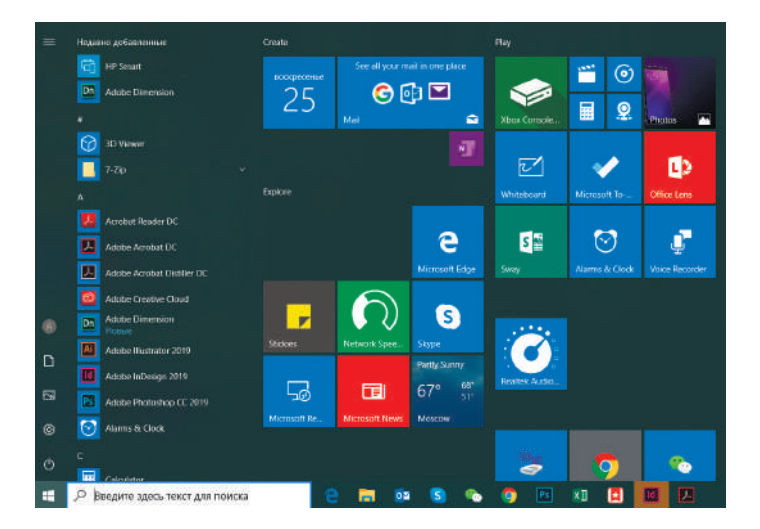

2. Егер сіз қосымша бағдарламаларды бастапкы экранға немесе тапсырмалар тақтасына бекіткіңіз келсе, төмендегі суретті қараныз:

(1) Сипаттар белгішесін нұқыңыз.

(2) Бағдарлама белгішесін тінтуірдің оң жақ

түймешігімен нұқыңыз.

(3) "Бастапқы экранға бекіту" немесе "тапсырмалар тақтасына бекіту" пәрменін таңдаңыз.

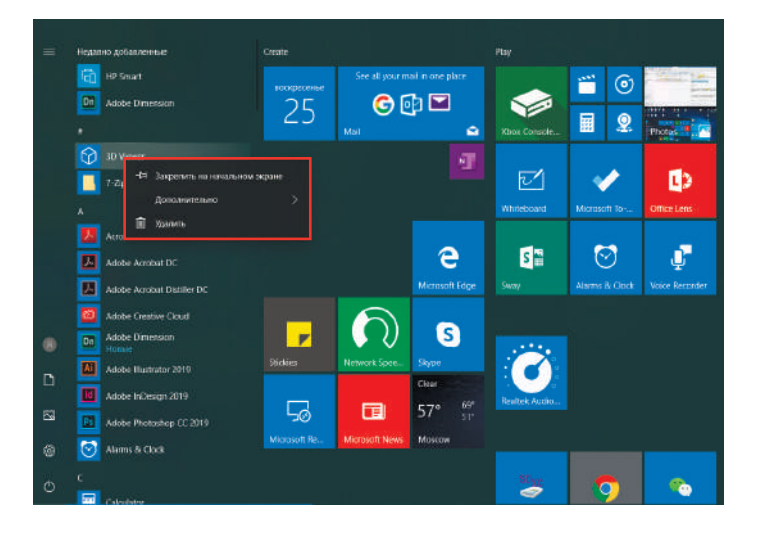

3. Экранның төменгі оң жақ бұрышында қолдау орталығы-хабарландыру орталығы орналасқан. Сондай-ақ, Орталық параметрлерді жылдам өзгертуге мүмкіндік береді.

Мысалы, жұмыс режимін, Wi-Fi, Bluetooth және басқа параметрлерді таңдаңыз

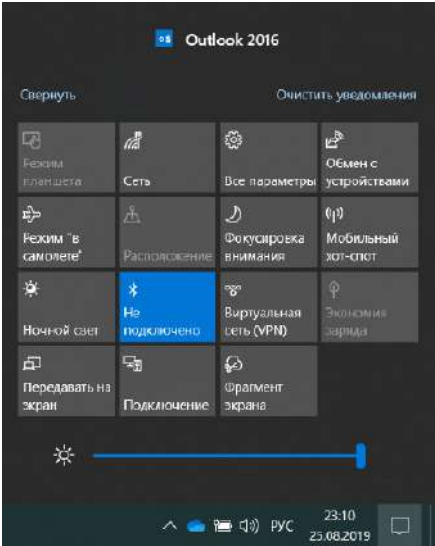

4. Жумыс устелінің төменгі сол жақ бұрышында қуатты қосу және құрылғыны өшіру үшін негізгі командалар орналасқан:

«Ұйқы режимі» («Спящий режим»), «Жұмыстың аяқталуы» («Завершение работы»), «Қайта жүктеу» («Перезагрузка»).

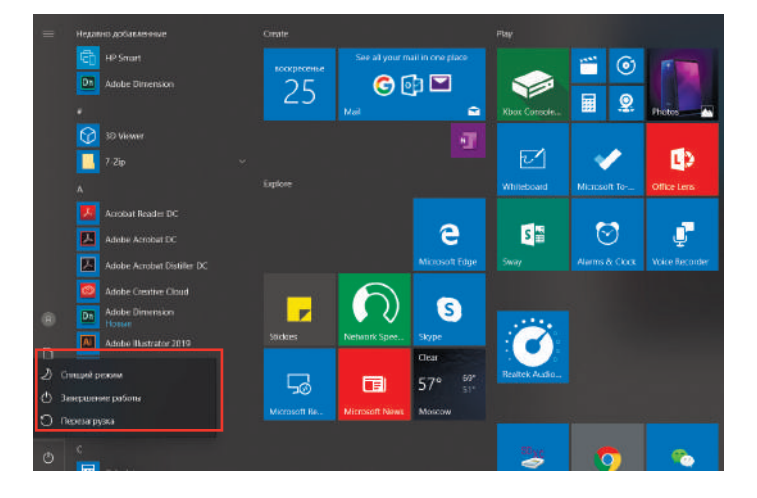

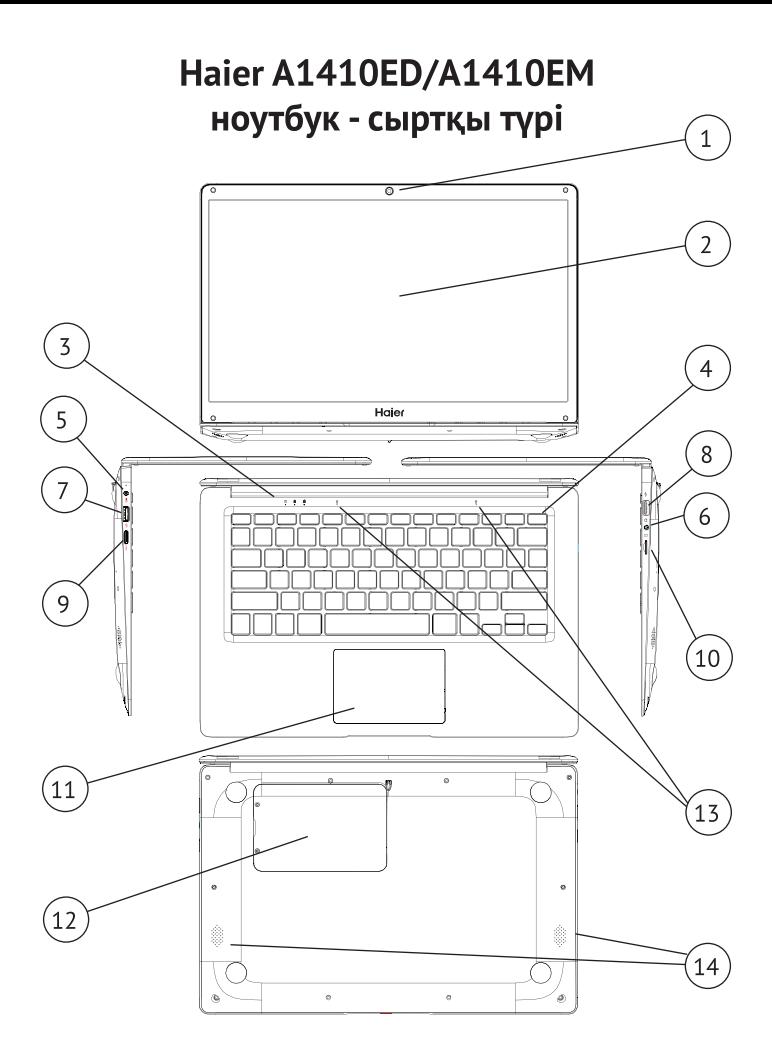

### А1410ED/А1410EM ушін басқару элементтері

- Веб-камера (0.3 МР)  $1.$
- Дисплей  $2<sub>1</sub>$
- 3. Куй индикаторлары
- 4. Куат туймесі
- Зарядтау индикаторы бар 5. зарядтағыш коннекторы
- 3,5 мм құлаққап коннекторы 6.
- **USB 3.0 порты**  $7.$
- 8. USB 2.0 порты
- 9. Мониторды қосуға арналған mini-HDMI коннекторы
- 10. microSD картасының порты
- 11. Тачпад (сенсорлык такта)
- 12. 2.5 SATA SSD немесе HDD ушін уяшық қақпағы (қалыңдығы 7,5 мм)
- 13. Микрофондар
- 14. Спикерлер

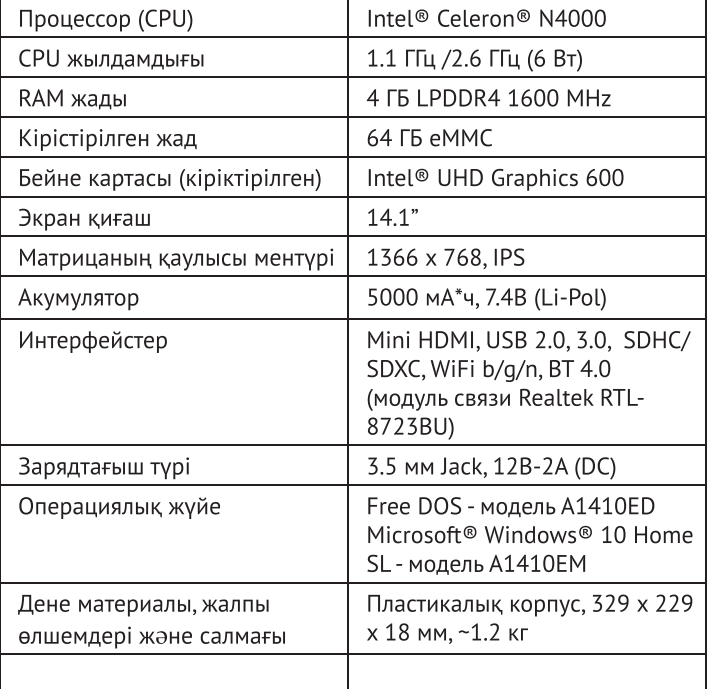

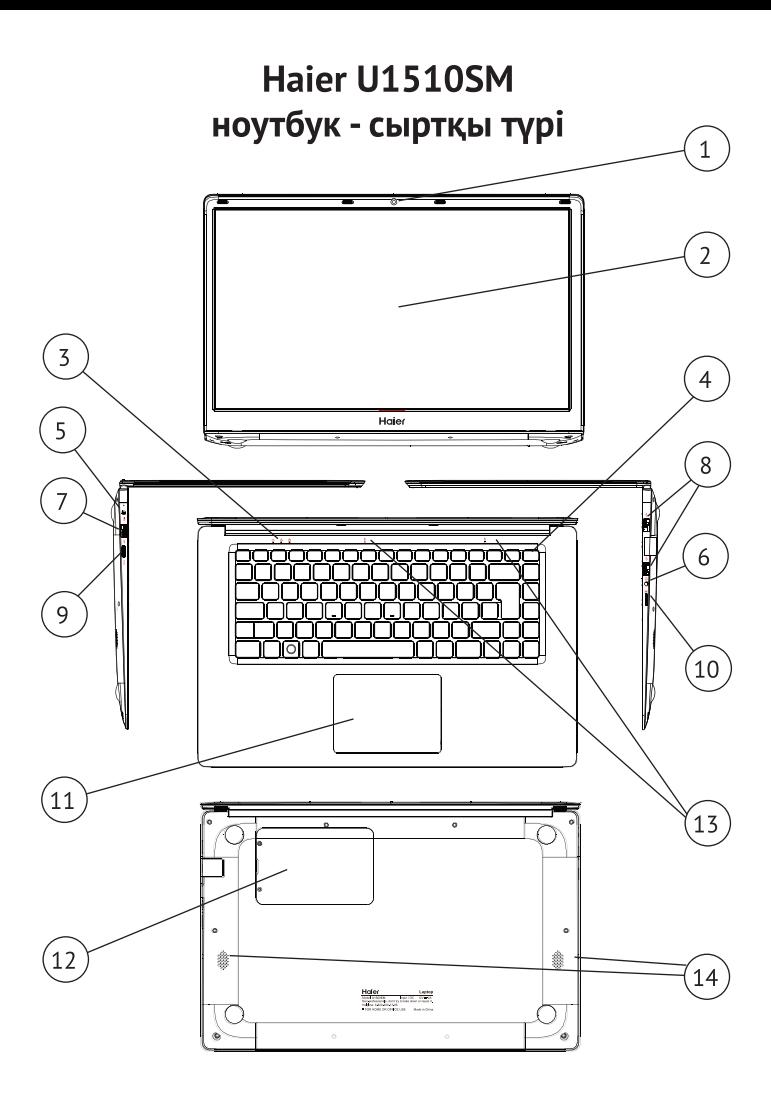

### U15010SM үшін басқару элементтері

- $1.$ Веб-камера (0.3 MP)
- 2. Дисплей
- $\overline{3}$ . Куй индикаторлары
- $4<sub>1</sub>$ Куат туймесі
- 5. Зарядтау индикаторы бар зарядтағыш коннекторы
- 6. 3,5 мм құлаққап коннекторы
- $7.$ **USB 3.0 порты**
- 8. USB 2.0 порты
- 9. Мониторды косуға арналған mini-HDMI коннекторы
- 10. microSD картасының порты
- 11. Тачпад (сенсорлык такта)
- 12. 2,5 SATA SSD немесе HDD ушін уяшық қақпағы (қалыңдығы 7,5 мм)
- 13. Микрофондар
- 14. Спикерлер

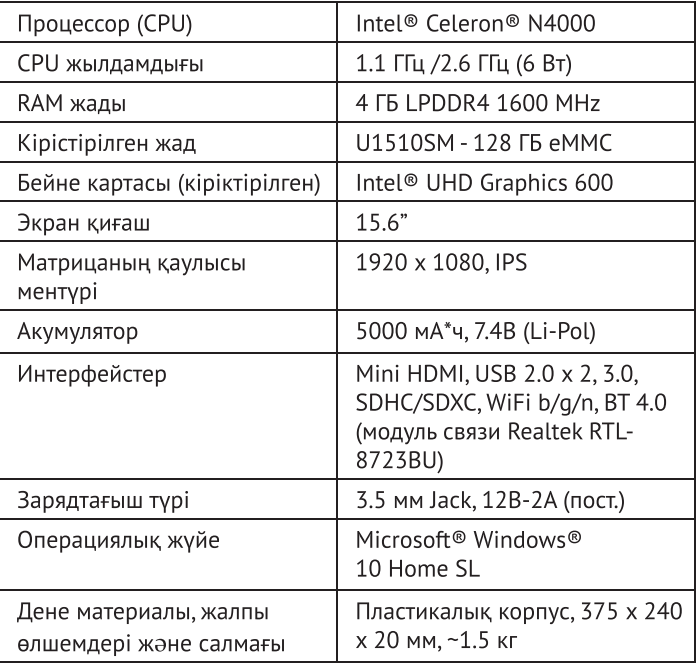

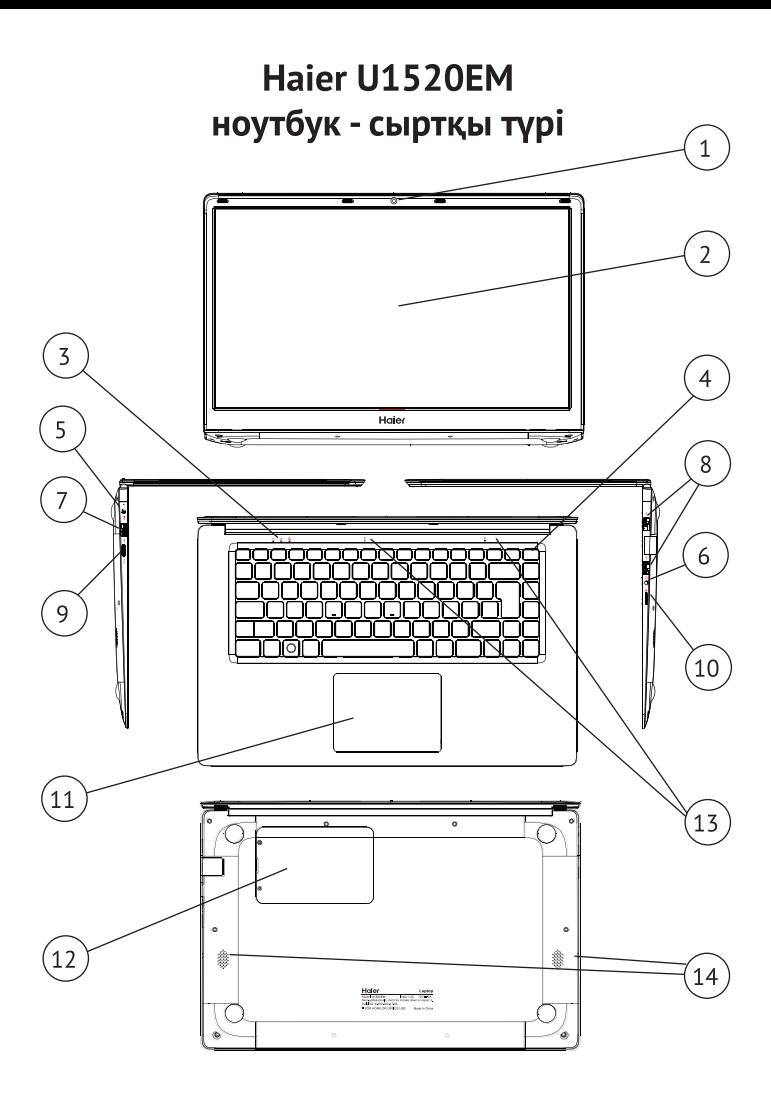

### U1520EM үшін басқару элементтері

- $1.$ Веб-камера (0.3 МР)
- $2.$ Дисплей
- 3. Куй индикаторлары
- $4.$ Қуат түймесі
- 5. Зарядтау индикаторы бар зарядтағыш коннекторы
- 6. 3,5 мм құлаққап коннекторы
- $7.$ USB 3.0 порты
- 8. USB 2.0 порты
- 9. Мониторды косуға арналған mini-HDMI коннекторы
- 10. microSD картасының порты
- 11. Тачпад (сенсорлык такта)
- 12. 2,5 SATA SSD немесе **HDD ушін уяшық қақпағы** (қалыңдығы 7,5 мм)
- 13. Микрофондар
- 14. Спикерлер

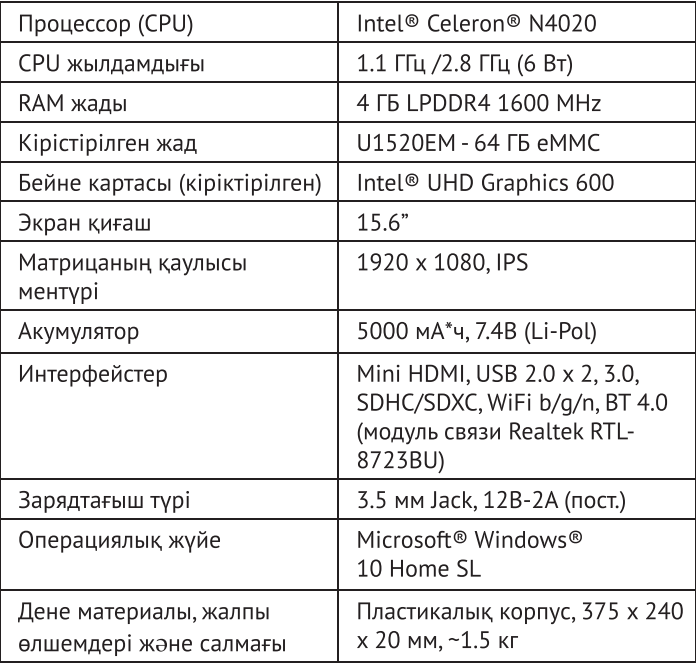

### Haier U1520SD | U1520SM | U1520HD ноутбук - сыртқы түрі

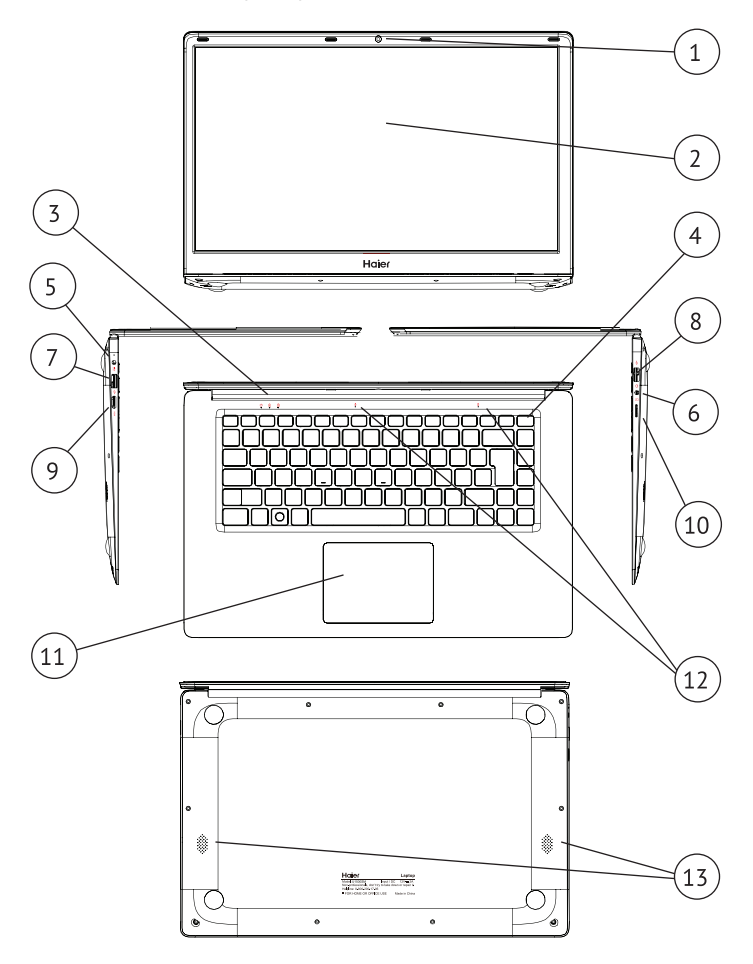

### U1520SD | U1520SM | U1520HD үшін басқару элементтері

- 1. Веб-камера (0.3 МР)
- 2. Дисплей
- 3. Куй индикаторлары
- 4. Куат туймесі
- 5. Зарядтау индикаторы бар зарядтағыш коннекторы
- 6. 3,5 мм құлаққап коннекторы
- 7. USB 3.0 порты
- 8. USB 2.0 порты
- 9. Мониторды қосуға арналған mini-HDMI коннекторы
- 10. microSD картасынын порты
- 11. Тачпад (сенсорлық тақта)
- 12. Микрофондар
- 13. Спикерлер

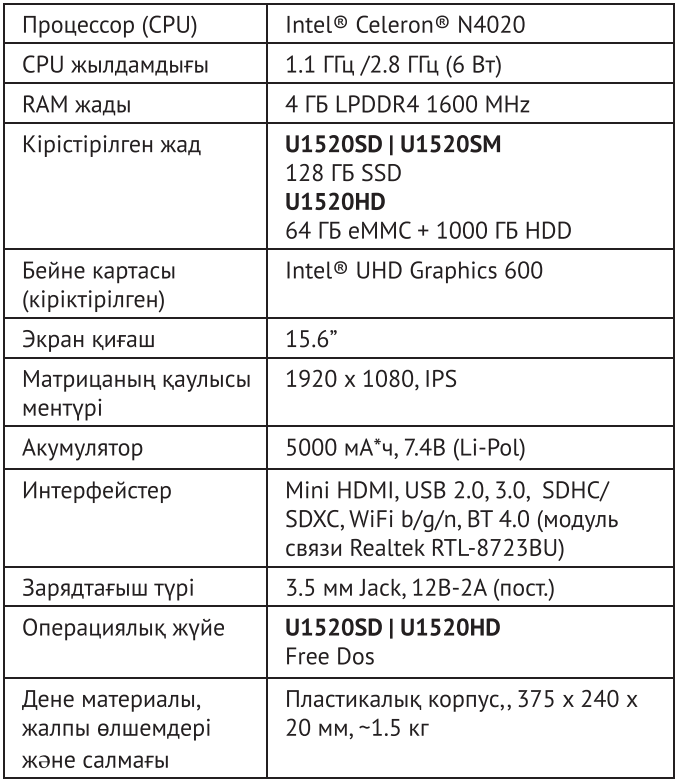

## ТҰТЫНУШЫЛЫҚ ҚЫЗМЕТІ

Клиенттерді қолдау қызметі Нуег компаниясының тұтынушыларға колдау көрсету кызметіне, сондай-ак түпнүскалык косалкы бөлшектерді пайдалануға кеңес береміз. Егер сіздің тұрмыстық техникамен киындыктарыныз болса, алдымен «Акауларды жою» бөлімін оқып шығыңыз. Егер де сіз проблемаңыздың шешімін таба алмаған болсаңыз, мынаған жүгініңіз:

– біздің ресми дилерімізге немесе колл-орталыққа қоңырау шалыныз:

- 8-800-250-43-05 (PФ).  $\bullet$
- 8-10-800-2000-17-06 (PB),  $\bullet$
- 00-800-2000-17-06 (Узбекистан).  $\bullet$
- 0-800-308-989 (Украина)  $\bullet$

- www.haier-europe.com сайтына кіріңіз, онда сіз қызмет көрсету туралы сурау жібере аласыз және жиі қойылатын сурақтарға жауап таба аласыз. Қызмет көрсету орталығына хабарласқан кезде, төмендегі ақпаратты дайындаңыз, ол сіз төлтеушінің атына және тексеруге болады:

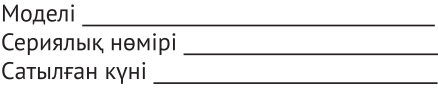

Сонымен қатар, кепілдігінің және сатылғаны туралы құжаттардың болуын тексеріңіз. Маңызды! Құралда сериялық нөмірінің болмауы өндіруші vшін құралды сәйкестендіруді және нәтижесінде кепілдік қызмет көрсетуді мүмкін емес етеді.

Құралдан зауыттық сәйкестендіру тақтайшаларын алып тастауға тыйым салынады. Зауыттық тақтайшалардың болмауы кепілдік міндеттемелерді орындаудан бас тартуға себеп болуы мүмкін. Осы кужатка алдын ала ескертусіз бір өзгерістердің енгізілуі мүмкін. Өндірүші бұдан әрі ескертүсіз бұйымның дизайны мен жабдықтарына өзгерістер енгізуге құқылы.

### Вступ

Дякуємо Вам за вибір ноутбука Наіег. Даний посібник призначається для моделей ноутбуків:

під управлінням операційної системи Microsoft Windows 10TM.

а також для пристроїв без попередньо встановленою ОС:

- A1410FM  $\bullet$
- **U1510SM**
- **U1520EM**
- U1520SM
- A1410ED
- U1520SD
- U1520HD

Будь ласка, уважно прочитайте цей посібник перед початком роботи з Вашим ноутбуком і збережіть його для подальшого використання.

Зображення, що використовуються в цьому посібнику, служать для демонстрації функцій пристрою, і можуть незначно відрізнятися від дійсності.

Виробник залишає за собою право на внесення змін у даний посібник без попереднього повідомлення.

Даний продукт призначений виключно для побутового використання і не може застосовуватися в промислових або комерційних цілях.

**UA** 

Перевозити і зберігати продукт необхідно в заводській упаковці, згідно із зазначеними на ній маніпуляційним знакам. Під час навантаження, розвантаження транспортування дотримуйтеся обережності. Транспорт і сховища повинні забезпечувати захист продукту від атмосферних опадів і механічних пошкоджень.

При виявленні несправностей в роботі приладу слід негайно п рипинити його використання і передати в найближчий сервісний центр компанії HAIER для тестування, заміни або ремонту. З метою безп еки всі роботи з ремонтута обслуговування пристрою повинні виконуватися тільки представниками уповноважених сервісних центрів компанії HAIER. Адреси та телефони сервісних центрів можна дізнатися на сайті www.haier-europe.com або по телефону 0-800-308-989.

### Техніка безпеки

#### Запобіжні заходи

Уважно п рочитайте наступ ні інструкції, і дійте відп овідно до цих правил, щоб уникнути виник нення небезпеки або порушення закону.

Інформація про значення логотипу WEEE (утилізація електричного й електронного обладнання):

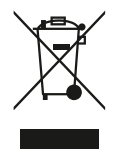

Логотип WEEE на виробі або його упаковці вказує на те, що даний виріб заборонено утилізувати або переробляти з побутовими відходами. Ви несете відповідальність за доставку всіх ваших електронних пристроїв або електричного обладнання в пункт збору небезпечних відходів для їх подальшої утилізації. Збір і правильна утилізація електронних пристроїв та електричного обладнання - запорука збереження природних ресурсів. Переробка електронних пристроїв та електричного обладнання забезпечує збереження здоров'я людини і чистоту навколишнього середовища.

#### Увага: При використанні батареї неправильного типу виникає ризик вибуху. Використані батареї живлення викидайте відповідно до інструкцій.

Розетка електроживлення пристрою, ДЛЯ ШО підключається, повинна знаходитися поблизу цього пристрою і повинна бути легко доступна.

- Виріб підходить для використання в нетропічних зонах на висоті нижче 2 000 метрів над рівнем моря.
- Не допускайте ударів ноутбука в результаті падіння або іншого подібного дії.
- Не використовуйте пристрій протягом тривалого часу в умовах занадто низької або занадто високої температури (> 35 ° С), при високої вологості або запиленості.
- Не допускайте попадання на ноутбук прямих сонячних променів.
- Не допускайте дії на ноутбук сильних магнітних полів або статичної електрики.
- У разі попадання на пристрій води чи іншої рідини негайно вимкніть його і не використовуйте до тих пір, поки він не висохне.
- Не чистіть ноутбук за допомогою хімічних миючих засобів або інших рідин, щоб уникнути пошкоджень, викликаних корозією і вологою. Якщо необхідно очистити поверхню пристрою, використовуйте суху м'яку тканину.
- Виробник не несе відповідальності за втрату або видалення даних з ноутбука, викликаних несправної роботою програмного і апаратного забезпечення, технічним обслуговуванням абобудь-яким іншим обставиною.
- Зберігайте копію CROÏX резервну даних. шобуникнути їх втрати.
- Не розбирайте пристрій самостійно, щоб уникнути втрати права на гарантійне обслуговування.
- Посібник користувача і відповідне програмне забезпечення можуть бути оновлені в будь-який час. Для самостійного завантаження оновленої версії відвідайте веб-сайт http://www.haier.com/ ru/servicesupport, іншим чином повідомлення не надаються.

#### Безпечне використання пристрою Поруч з чутливою електронікою

**He** користуйтеся ноутбуком поблизу чутливого електронного обладнання, зокрема, медичних приладів, таких як кардіостимулятори - це може привести до їх несправності.

Ноутбук також може впливати на коректну роботу пожежних датчиків і інших пристроїв автоматичного управління. Для отримання додаткової інформації про те, як ноутбук впливає на кардіостимулятори або інше електронне обладнання, будь ласка, зв'яжіться з виробником або місцевим представником.

Ваш ноутбук може створювати перешкоди ПРИ використанні поблизу телевізорів, радіоприймачів або офісного обладнання.

#### В літаку

Ваш ноутбук може стати причиною радіопереш код авіаційного обладнання. Тому важливо дотримуватися правила авіакомпаній і відключати ноутбук або його функції бездротової передачі даних на першу вимогу.

#### У медичному закладі

Ваш ноутбук може вплинути на нормальну роботу медичного обладнання. Дотримуйтесь всіх правил медичного закладу і вимикайте свій пристрій на першу вимогу медичного персоналу.

#### На автозаправці

Не використовуйте пристрій на автозаправці або поруч з горючими, хімічними або вибуховими речовинами.

#### Вода і рідини

Намагайтеся не піддавати ваш ноутбук впливу води або інших рідин і не допускати попадання бризок.

### Значення світлодіодів

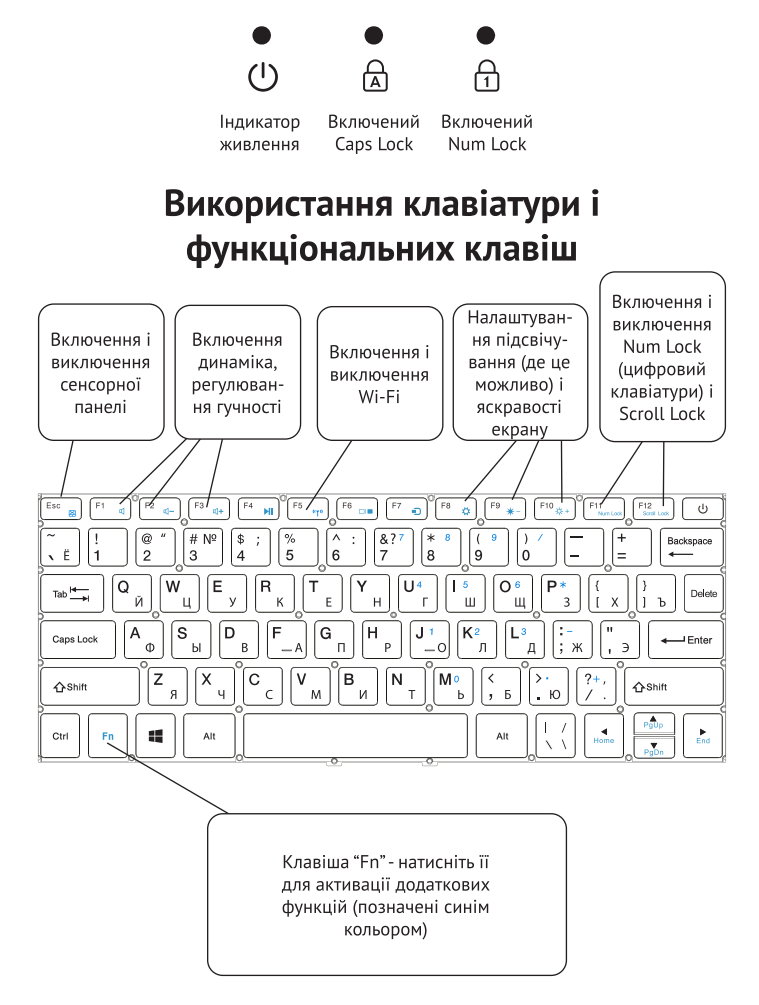

### Знайомство з операційною системою (для пристроїв з встановленою ОС)

1. Початковий екран Windows 10:

На початковому екрані ви можете побачити багато програм, закріплених на фоновому зображенні. Шi програмні додатки відображаються у вигляді «магнітних» квадратів. Ви можете легко відкрити будь-який з них після клацання. Перед запуском програми необхідно увійти в ваш обліковий запис Microsoft

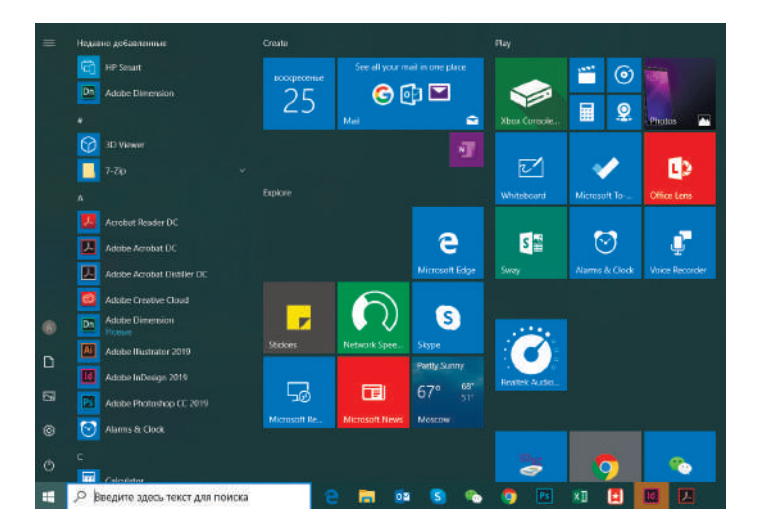

2. Якщо ви хочете закріпити на початковому екрані або панелі завдань додаткові програмні додатки, див. малюнок нижче:

(1) Клацніть значок властивостей.

(2) Клацніть правою кнопкою миші по додатку.

(3) Виберіть пункт «Закріпити на початковому екрані» («Закрепить на начальном экране») або «Закріпити на панелі завдань» («Закрепить на панели задач»).

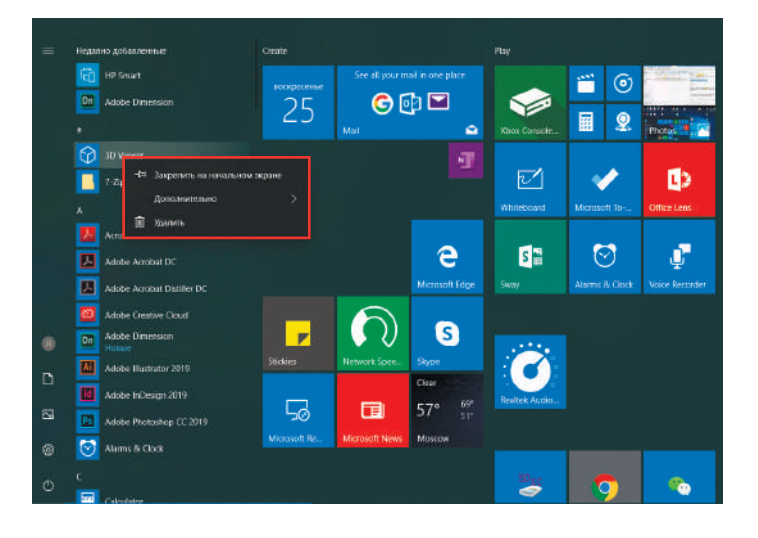

3. У правому нижньому кутку екрану знаходиться Центр підтримки - центр повідомлень, який також дозволяє швидко змінювати налаштування, такі як вибір режиму роботи. Wi-Fi. Bluetooth і інші.

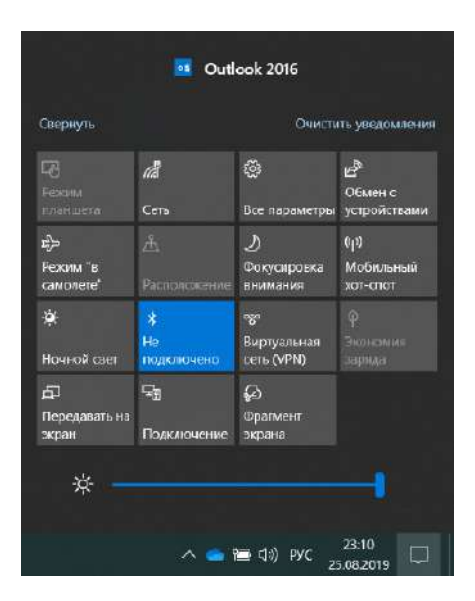

4. Основні операції для включення живлення і виключення ноутбука знаходяться в нижньому лівому куті робочого столу:

«Сплячий режим» («Спящий режим»), «Завершення роботи» («Завершение работы») і «Перезавантаження» («Перезагрузка»).

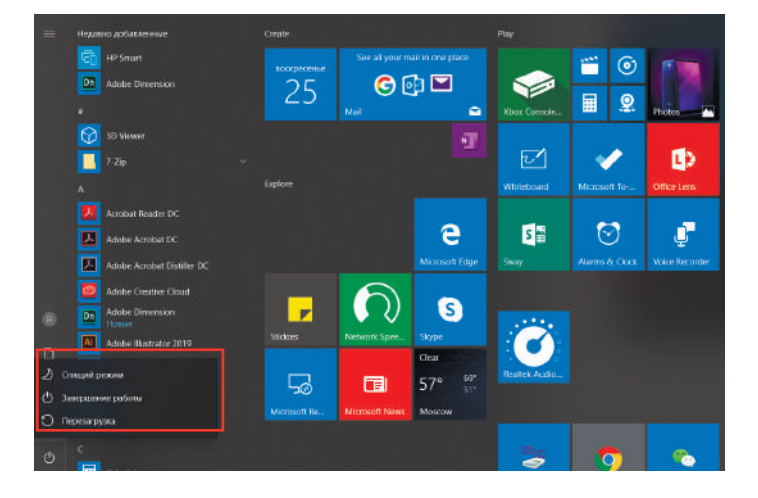

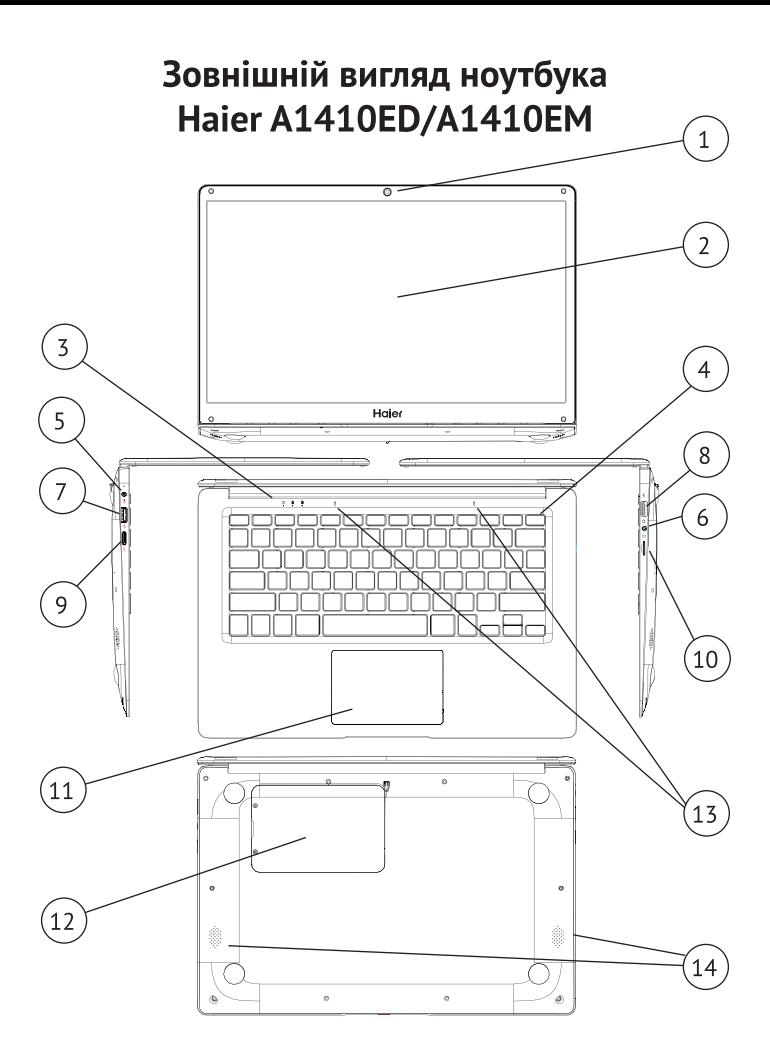

### Органи управління A1410ED/A1410EM

- $1<sup>1</sup>$ Веб-камера (0.3 МР)
- 2. Дисплей
- 3. Індикатори стану
- 4. Кнопка живлення
- 5. Роз'єм підключення зарядного пристрою з індикатором зарядки
- 9. Роз'єм mini-HDMI для підключення монітора
- 10. Роз'єм для microSD-карти
- 11. Тачпад (сенсорна панель)
- 12. Кришка відсіку для накопичувача 2.5 SATA SSD або **HDD** (товщиною 7.5 мм)
- 6. Роз'єм для навушників 3.5мм 13. Мікрофони
- 7. Pos'em USB 3.0
- 8 PO3'EM USB 2.0

14. Динаміки

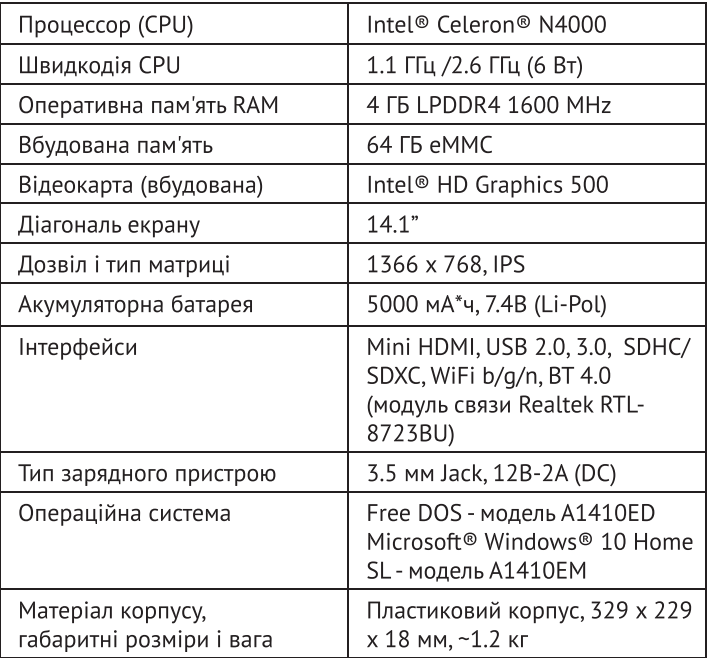

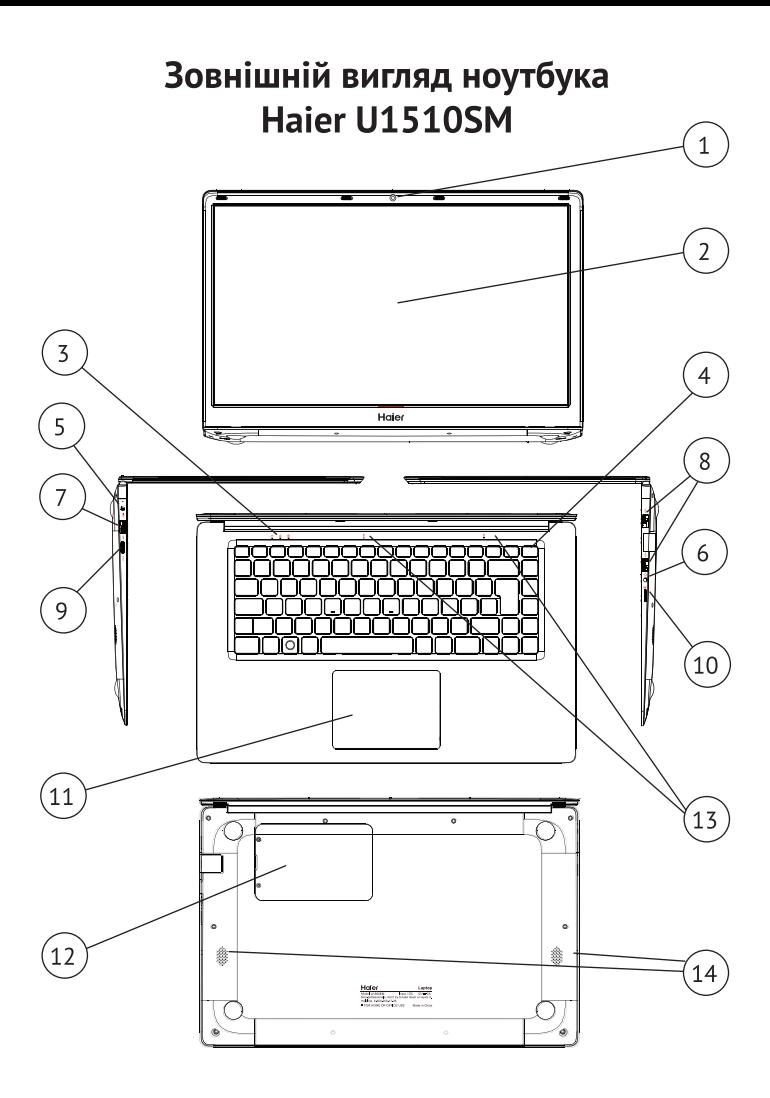

## Органи управління U1500EM | U1510SM

- 1. Веб-камера (0.3 МР)
- 2. Дисплей
- 3. Індикатори стану
- 4. Кнопка живлення
- 5. Роз'єм підключення зарядного пристрою з індикатором зарядки
- 9. Роз'єм mini-HDMI для підключення монітора
- 10. Роз'єм для microSD-карти
- 11. Тачпад (сенсорна панель)
- 12. Кришка відсіку для накопичувача 2.5 SATA SSD або **HDD** (товшиною 7.5 мм)
- 6. Роз'єм для навушників 3.5мм13. Мікрофони
- 7. Pos'em USB 3.0
- 8 Pozem USB 2.0

14. Динаміки

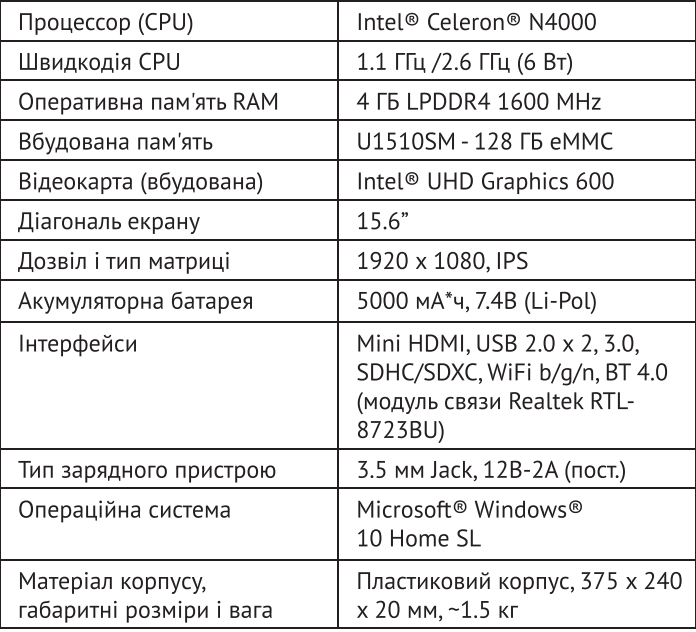

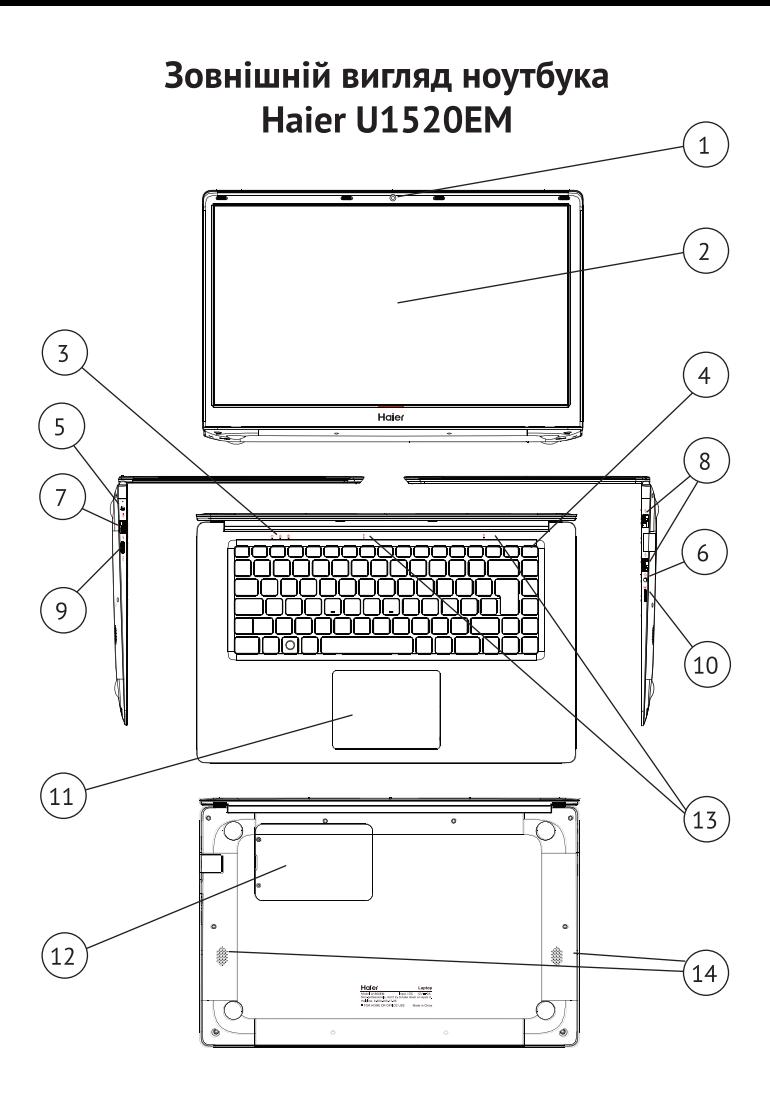

### **Органи управління U1520EM**

- Веб-камера (0.3 MP)  $1.$
- $\mathcal{L}$ Дисплей
- $\overline{3}$ . Індикатори стану
- 4. Кнопка живлення
- 5. Роз'єм підключення зарядного пристрою з індикатором зарядки
- 9. Роз'єм mini-HDMI для підключення монітора
- 10. Роз'єм для microSD-карти
- 11. Тачпад (сенсорна панель)
- 12. Кришка відсіку для накопичувача 2.5 SATA SSD або **HDD** (товшиною 7.5 мм)
- 6. Роз'єм для навушників 3.5мм13. Мікрофони
- 7. Pos'em USB 3.0
- 8 Pozem USB 2.0

14. Динаміки

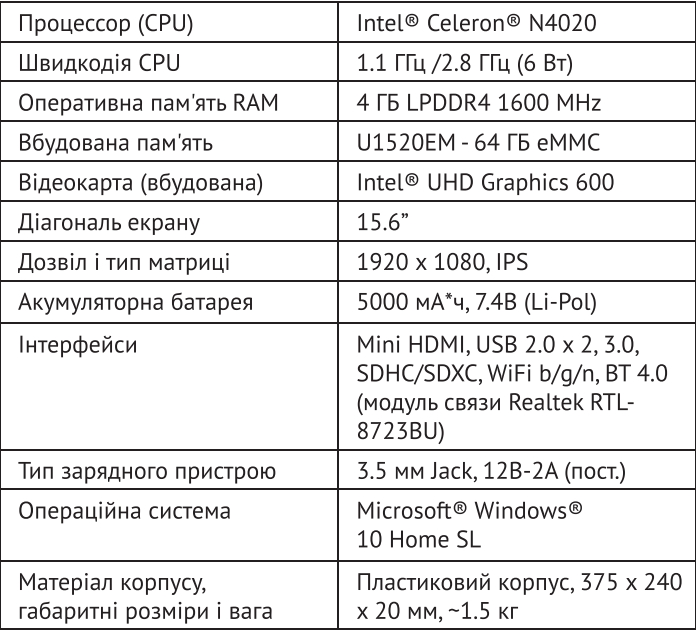

### Зовнішній вигляд ноутбука Наіег U1520SD | U1520SM | U1520HD

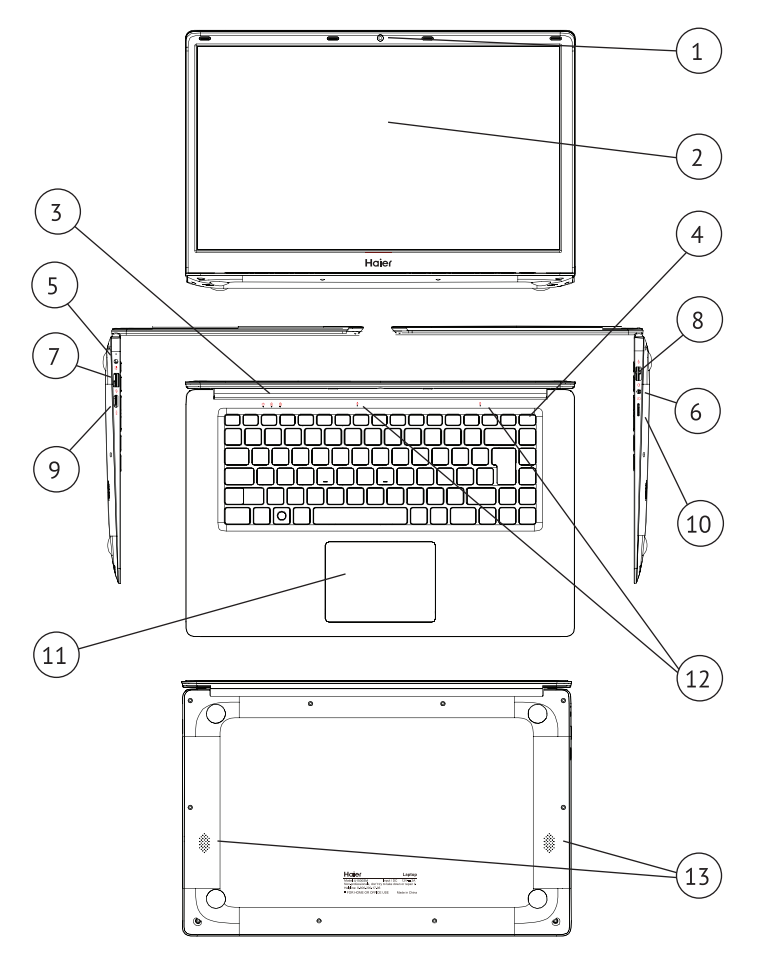

### Органи управління U1520SD | U1520SM | U1520HD

- 1. Веб-камера (0.3 МР)
- $2.$ Дисплей
- 3. Індикатори стану
- 4. Кнопка живлення
- 5. Роз'єм підключення зарядного пристрою з індикатором зарядки
- 6. Роз'єм для навушників 3.5мм
- 7. Pos'em USB 3.0
- 8 Pozem USB 2.0
- 9. Роз'єм mini-HDMI для підключення монітора
- 10. Роз'єм для microSD-карти
- 11. Тачпад (сенсорна панель)
- 12. Мікрофони
- 13. Динаміки

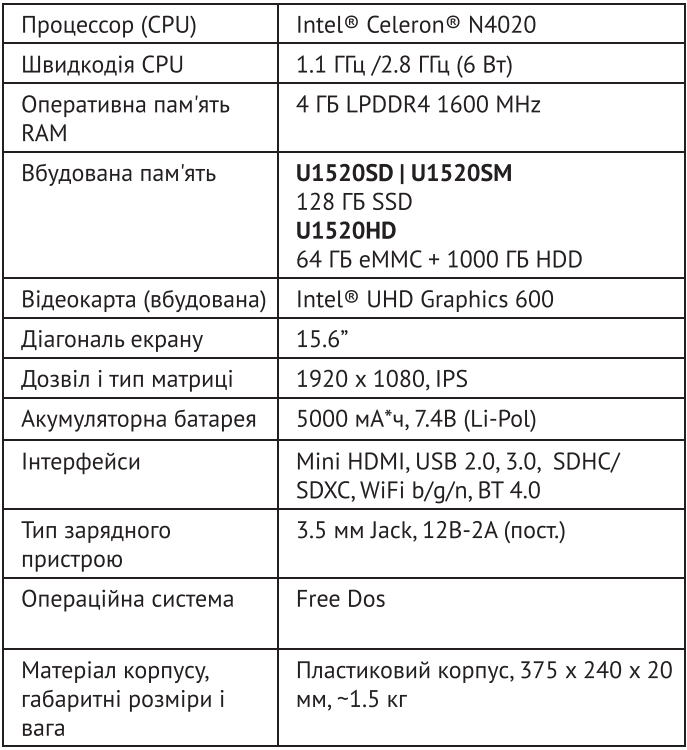

### ОБСЛУГОВУВАННЯ КЛІЄНТІВ

Служба підтримки клієнтів

Ми рекоменлуємо звертатися в службу пілтримки клієнтів компанії «Хайер», а також використовувати оригінальні запасні частини. Якшо у вас виникли проблеми з побутовою технікою, спочатку ознайомтеся з розділом "Усунення несправностей".

Якшо ви не знайшли вирішення проблеми. будь ласка, зверніться:

- до вашого офіційного дилера або

- до нашого колл-центру:

8-800-250-43-05 (PФ).

8-10-800-2000-17-06 (PB).

00-800-2000-17-06 (Узбекистан)

0-800-308-989 (Украина)

- на сайт www.haier-europe.com, де можна залишити заявку на обслуговування.

а також знайти відповіді на актуальні питання.

Звертаючись до нашого сервісного центру, будь ласка, підготуйте наступну інформацію, яку ви зможете знайти на паспортній табличці та в чеку:

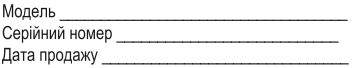

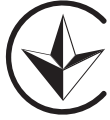

Також, будь ласка, перевірте наявність гарантії та документів про продаж.

Важливо! Відсутність на приладі серійного номеру унеможливлює для виробника ідентифікацію приладу і, як наслідок, його гарантійне обслуговування. Забороняється видаляти з приладу заводські ідентифікуючі таблички. Відсутність заводських табличок може стати причиною відмови від виконання гарантійних зобов'язань.

До цього документу можуть бути внесені зміни без попереднього повідомлення. Виробник залишає за собою право вносити зміни в конструкцію і комплектацію вироби без додаткового повідомлення.

Повідомляємо Вам, що наша продукція сертифікована на відповідність обов'язковим вимогам відповідно до чинного законодавства України. Інформацію по сертифікації наших приладів, дані про номер сертифіката та строк його дії. Ви також можете отримати в Службі підтримки клієнтів.

Қаптамада өндіруші, өндіруші ел, шығарылған күні және кепілдік мерзімі көрсетілген.

Виробник, країна виробництва, дата виробництва та гарантійний термін вказані на упаковці.

Өндіруші: «Haier Overseas Electric Appliances Corp. Ltd.» Мекенжайы: Рум S401, Хайер бренд билдинг, Хайер индастрипарк Хай-тек зон, Лаошан дистрикт, Циндао, Қытай

Виробник: «Хайєр Оверсіз Електрік Апплаєнсіз Корп. Лтд.» Адреса: Рум S401, Хайер бренд білдінг, Хайер індастріпарк Хай-тек зон, Лаошан дистрикт, Циндао,

Импортер: ООО «ХАР». Китай Адрес: 121099, г. Москва, Новинский бульвар, д.8, этаж 16, офис 1601, тел. 8-800-250-43-05, адрес эл. почты: info@haierrussia.ru

Импорттаушы: «ХАР» ЖШК. Мекенжайы: 121099. Мәскеу қаласы. Новинский бульвары, 8-үй, 16-қабат, кеңсе 1601, тел. 8-800-250-43-05, эл. поштаның мекенжайы: info@haierrussia.ru

Продукция соответствует требованиям технических регламентов Евразийского экономического (таможенного) союза.

Сертификат соответствия № ЕАЭС RU C-CN.АЯ46.В.18616/21 от 22.03.2021 действует до 21.03.2026.

Декларация о соответствии № ЕАЭС N RU Д-CN.PA01.B.08100/21 от 03.03.2021 действует до 18.02.2026.

# **Haier**

#### RU

**Изготовитель** страна произволства. дата производства и гарантийный срок указаны на упаковке. Изготовитель: «Haier Overseas Electric Appliances Corp. Ltd.» Aдрес: Room S401, Haier Brand building, Haier Industrypark Hi-tech Zone, Laoshan District Qingdao, China Уполномоченная организация / Импортер : ООО «ХАР». Адрес: 121099, г. Москва, Новинский бульвар, д.8, этаж 16, офис 1601, тел. 8-800-200-17-06, адрес эл. почты: info@hajerrussia.ru

#### $KZ$

Қаптамада өндіруші, өндіруші ел, шығарылған күні және кепілдік мерзімі көрсетілген. Өндіруші: «Haier Overseas Electric Appliances Corp. Ltd.» Мекенжайы: Рум S401, Хайер бренд билдинг, Хайер индастрипарк Хай-тек зон, Лаошан дистрикт, Циндао, Кытай Импорттаушы: «ХАР» ЖШК. Мекенжайы: 121099, Мәскеу қаласы, Новинский бульвары, 8-үй, 16-қабат, кеңсе 1601, тел. 8-800-200-17-06, эл поштанын мекенжайы: info@haierrussia.ru

#### **UA**

Виробник, країна виробництва, дата виробництва та гарантійний термін вказані на упаковці. Виробник: «Haier Overseas Electric Appliances Corp. Ltd.» Адреса: Рум S401, Хайер бренд білдінг, Хайер індастріпарк Хай-тек зон. Лаошан дистрикт, Циндао, Китай

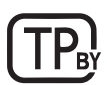

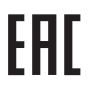

Сделано в Китае Кытайда жасалған Зроблено в Китаї